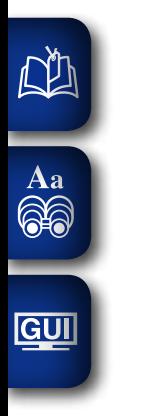

# DENON

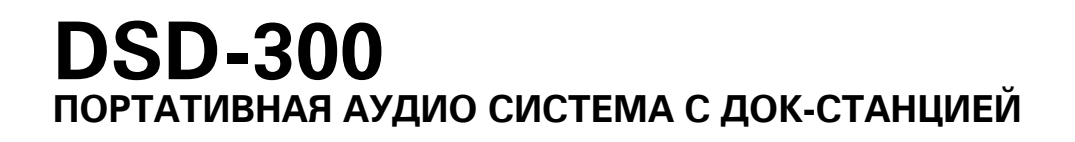

# **Руководство пользователя**

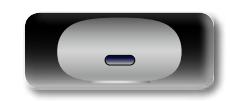

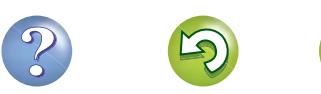

#### $\square$  Меры предосторожности

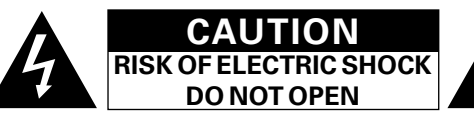

#### **ОСТОРОЖНО:**

**NI** 

Aa  $\widetilde{\circledast}$ 

**GUI** 

**В ЦЕЛЯХ СНИЖЕНИЯ РИСКА ПОРАЖЕНИЯ ЭЛЕКТРИЧЕСКИМ ТОКОМ НИ В КОЕМ СЛУЧАЕ НЕ СНИМАЙТЕ КОРПУС ИЛИ ЗАДНЮЮ КРЫШКУ. ВНУТРИ НЕТ ДЕТАЛЕЙ, КОТОРЫЕ МОЖЕТ ЗАМЕНИТЬ ПОЛЬЗОВАТЕЛЬ. ВСЕ РЕМОНТНЫЕ РАБОТЫ ДОЛЖНЫ ПРОВОДИТЬСЯ СПЕЦИАЛЬНО ОБУЧЕННЫМ ПЕРСОНАЛОМ.**

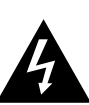

Значок с изображением молнии в треугольнике со стрелой на конце служит для предостережения пользователей о местах нахождения в продукте неизолированного "опасного напряжения", обладающего мощностью, способной причинить вред человеку.

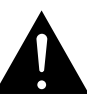

Восклицательный знак в треугольнике сообщает о наличии важных инструкций по эксплуатации, поставляемых с устройством.

**ВНИМАНИЕ: ДЛЯ СНИЖЕНИЯ РИСКА ВОЗГОРАНИЯ И ПОРАЖЕНИЯ ЭЛЕКТРИЧЕСКИМ ТОКОМ НЕ ПОДВЕРГАЙТЕ УСТРОЙСТВО ВОЗДЕЙСТВИЮ ДОЖДЯ ИЛИ ВЛАГИ.**

- 1. Читайте инструкции.
- 2. Сохраняйте инструкции.
- 3. Обращайте внимание на все предупреждения.
- 4. Следуйте всем инструкциям.
- 5. Не пользуйтесь устройством рядом с водой.
- 6. Чистку производите только сухой тряпкой.
- 7. Не закрывайте вентиляционные отверстия.
- Установку осуществляйте в соответствии с инструкциями производителя. 8. Не устанавливайте вблизи источников тепла, например батарей, обогревателей, плит или других устройств (усилители и т. д.), выделяющих тепло.
- 9. Защитите провод от того, чтобы на него наступали или защемляли, особенно в районе штепселя, розеток и в местах выхода кабелей из устройства.
- 10. Используйте только приспособления или запчасти, указанные производителем.
- 11. Используйте только тележки, стойки, треноги, подставки или столы, указанные производителем или продаваемые вместе с устройством. При использовании тележки будьте осторожны при перемещении устройства, так как оно может перевернуться.
- 12. Выключайте устройство из сети во время грозы или когда им долго не пользуются.
- 13. Любое техническое обслуживание должно проводиться специально обученным персоналом. Ремонт необходим, если устройство было как-либо повреждено, например, кабель питания или штепсель вышли из строя, внутрь устройства попала вода, устройство попало под дождь, не работает в штатном режиме или упало.
- 14. Аккумуляторы не должны подвергаться чрезмерному нагреву, например вследствие воздействия солнца, огня и т. д.

#### **ОСТОРОЖНО:**

Для того чтобы полностью отключить данный продукт от сети, выньте штепсельную вилку кабеля питания из розеткиt.

При установке данного продукта убедитесь в том, что используемая розетка находится в зоне досягаемости.

> AT BE CZ DK FI FR DE GR HU IE IT NL PL PT SK ES SE GB NO CH

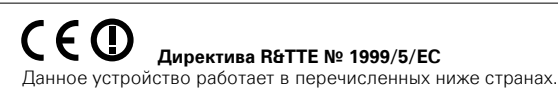

Использование только в помещениях.

#### **Меры предосторожности при обращении с аккумуляторной батареей**

- Не бросайте аккумуляторную батарею в огонь и не нагревайте аккумулятор. Это может привести к генерации тепла в аккумуляторной батарее, возгоранию или разрыву аккумуляторной батареи.
- Не подвергайте аккумуляторную батарею сильным ударам, таким как прокалывание острыми предметами (гвоздем и т.д.), с помощью молотка или наступив на нее. Это может вызвать генерацию тепла в аккумуляторной батарее, возгоранию или разрыву.
- Не кладите посторонние предметы в портативная аудио система с докстанцией. Это может привести к возгоранию и поражению электрическим током.
- Не заряжайте, не используйте и не помещайте портативная аудио система с док-станцией в условия высокой температуры, например, возле обогревателей и газовых горелок, в места, подверженные воздействию прямого солнечного света, или в автомобиль в жаркий день. Это может привести к генерации тепла в аккумуляторной батарее, возгоранию или разрыву аккумуляторной батареи. Такие действия могут также оказывать влияние на работу и сократить срок службы встроенной аккумуляторной батареи.
- Немедленно прекратите использование наушников и обратитесь в торговую точку или DENON в случае появления запахов или чрезмерного нагревания при использовании, зарядке или хранении наушников, или если обнаружены другие отклонения от нормы, например, обесцвечивание и т.п.

• Не пытайтесь зарядить аккумуляторную батарею, подключив ее к сети

• Всегда соблюдайте следующие меры предосторожности:

электропитания или к гнезду прикуривателя автомобиля.

печь или в контейнер высокого давления.

электромагнитную плиту.

DENON.

• Не кладите портативная аудио система с док-станцией в микроволновую • Не кладите портативная аудио система с док-станцией на

**Подготовка**

Подготовка

**Действия**

- • Строго соблюдайте процедуру зарядки и условия, указанные фирмой • Если электролит вытек из аккумуляторной батареи и попал в глаза, не трите их. Вместо этого тщательно промойте глаза большим количеством воды и немедленно обратитесь к врачу за медицинской помощью. Если
- этого не сделать, может произойти ухудшение зрения. • Не используйте портативная аудио система с док-станцией вблизи медицинских устройств, автоматических дверей или пожарной сигнализации и др. Сигналы через портативная аудио система с докстанцией могут влиять на работу этих устройств, что может стать причиной неисправности и несчастных случаев.
- Если зарядка не завершена даже при завершении заданного времени зарядки, прекратите зарядку. Попытка продолжить зарядку батареи может привести к генерации тепла в батарее, возгоранию или разрыву.

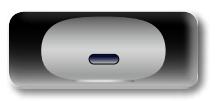

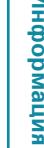

#### • **СЕРТИФИКАТ СООТВЕТСТВИЯ**

Aa 66

**GU** 

Мы гарантируем, что данный продукт, к которому прилагается данный сертификат, соответствует требованиям следующих стандартов: EN60065, EN55013, EN55020, EN61000-3-2, EN61000-3-3, EN300328, EN301489-01, EN301489-17 или EN50371.

В соответствии с положениями директивы Директива по низковольтным устройствам 2006/95/EC и директивы EMC Directive 2004/108/EC, распоряжения ЕС 1275/2008 и директивы 2009/125/EC для энергопотребляющих устройств.

#### DENON EUROPE

Division of D&M Germany GmbH An der Kleinbahn 18, Nettetal, D-41334 Germany

#### **ПРИМЕЧАНИЕ О ПЕРЕРАБОТКЕ:**

Упаковочный материал данного продукта может быть переработан и повторно использован. Пожалуйста, сортируйте материалы в соответствии с местными требованиями переработки.

При утилизации определенных блоков соблюдайте местные правила утилизации.

Не выбрасывайте и не сжигайте батарейки, соблюдайте местные правила утилизации химических отходов. Данный продукт и аксессуары в упаковке соответствуют директиве WEEE, исключая батарейки.

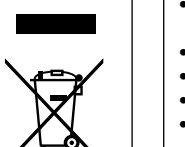

Ph

#### n **ЗАМЕЧАНИЯ ПО ЭКСПЛУАТАЦИИ**

#### **ПРЕДОСТЕРЕЖЕНИЕ**

- Избегайте высоких температур.
- Учитывайте значительное распределение тепла при установке устройства на полку.
- Бульте осторожны при включении/отключении кабеля питания. При включении/отключении кабеля питания беритесь за вилку.
- Не подвергайте устройство воздействию влаги, воды и пыли.
- Если устройство не будет использоваться в течение длительного времени, отключите кабель питания от сети.
- Не закрывайте вентиляционные отверстия.
- Следите, чтобы посторонние предметы не попадали внутрь устройства.
- Предохраняйте устройство от воздействия ядохимикатов, бензина и растворителей.
- Никогда не разбирайте и не модифицируйте устройство.
- Не закрывайте вентиляционные отверстия такими предметами, как газеты, скатерти, шторы и др.
- Не размещайте на поверхности аппарата источники открытого огня, например свечи.
- Обратите внимание на экологические аспекты утилизации батарей питания.
- Следите, чтобы на устройство не проливалась вода.
- Не располагайте емкости, в которых содержится вода, на устройстве.
- Не прикасайтесь к сетевому шнуру мокрыми руками.
- Когла переключатель находится в положении OFF (STANDBY). оборудование не полностью отключено от MAINS (электрической сети).
- Оборудование следует устанавливать возле источника питания, чтобы его можно было легко подключить.
- Не храните элементы питания в месте, подверженному прямому солнечному свету, или в местах с чрезвычайно высокими температурами, например, возле обогревателя.

#### **ОСТОРОЖНО:**

Данное устройство оборудовано встроенной батарейкой, что позволяет использовать его вне помещения.

Устройство имеет водонепроницаемый корпус и способно выдержать небольшой дождь. Однако, рекомендуется избегать прямого попадания воды на устройство.

Если это произошло, немедленно отключите питание устройства и вытрите воду с его поверхности.

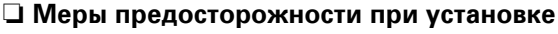

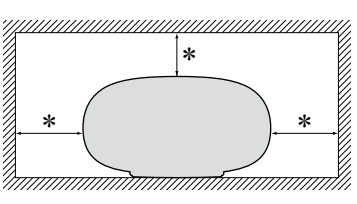

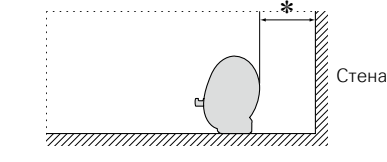

#### z **Чтобы не препятствовать отводу тепла, не устанавливайте блок в закрытое ограниченное пространство, например, в книжный шкаф и т.п.**

- Рекомендуемое расстояние не менее 0,3 м.
- $\bullet$  Не размешайте какое-либо другое оборудование на этом модуле.

#### n**Определение даты изготовления изделия DENON**

**Дата изготовления закодирована в серийном номере, состоящем из 10-ти цифр:** 0 1 2 3 4 5 6 7 8 9, где

**Первая цифра (0) обозначает год выпуска по последней его цифре:**

 $2010 - 0, 2011 - 1, 2012 - 2 \text{ mm}$ 

#### **Две последующие цифры (12) определяют месяц выпуска:**

01 – Январь, 02 – Февраль, 03 – Март, 04 – Апрель, 05 – Май, 06- Июнь, 07 – Июль, 08 – Август, 09 – Сентябрь, 10 – Октябрь, 11 – Ноябрь, 12 – Декабрь.

**Остальные семь цифр – собственно серийный номер.**

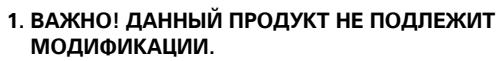

При инсталляции согласно инструкциям данного руководства продукт соответствует требованиям директивы R&TTE. Модификация продукта может привести к опасности радиоизлучения и излучения, связанного с электромагнитной совместимостью.

#### **2. ПРЕДУПРЕЖДЕНИЕ**

• Изделие или его антенна не должны располагаться на близком расстоянии от другой антенны или передающего устройства или совместно использоваться с ними.

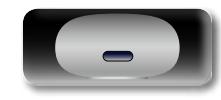

Действия **Действия**

**Подготовка**

Подготовка

# **Подготовка к работе**

Благодарим вас за приобретение данного устройства DENON. Чтобы гарантировать его бесперебойную работу, пожалуйста, внимательно прочтите настоящее руководство пользователя, прежде чем приступить к эксплуатации изделия.

Прочтя руководство, обязательно сохраните его для наведения справок в дальнейшем.

<span id="page-3-0"></span>必

 $\overbrace{ }^{\mathbf{A}\mathbf{a}}$ 

GUI

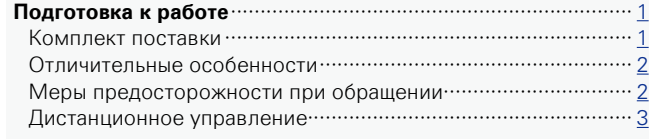

#### Подготовка-

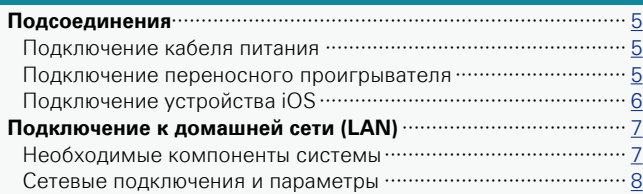

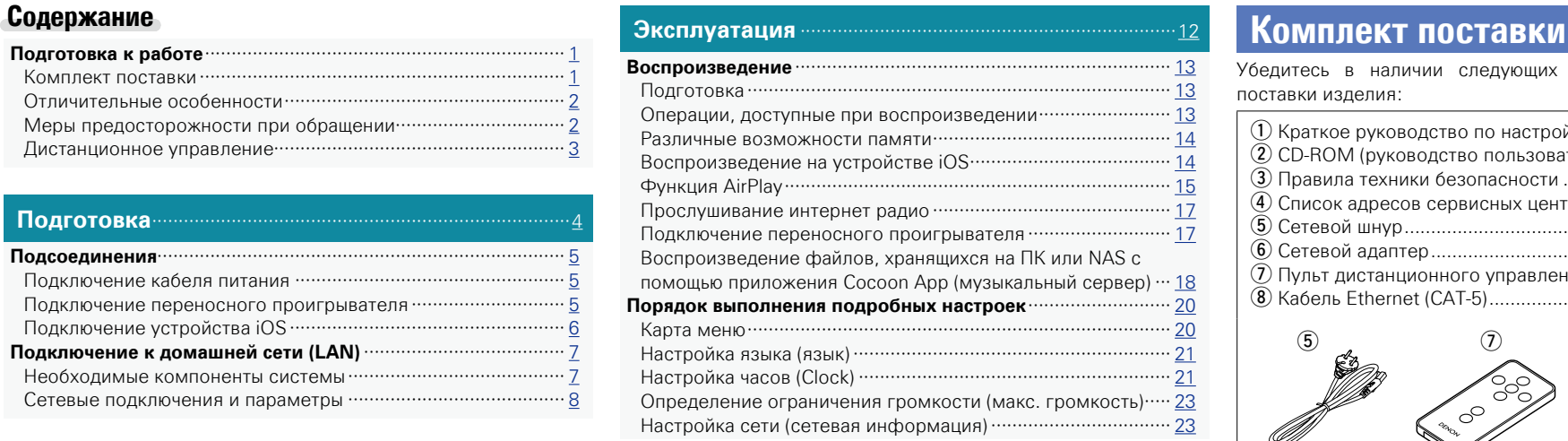

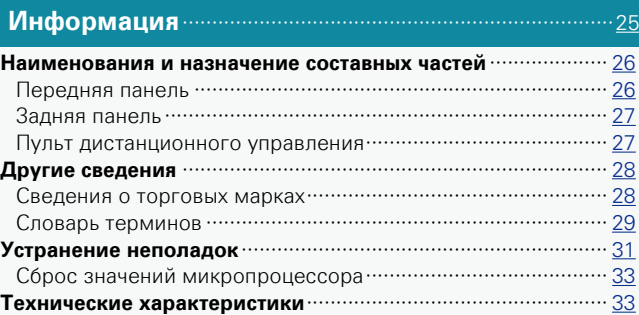

Убедитесь в наличии следующих компонентов в комплекте поставки изделия:

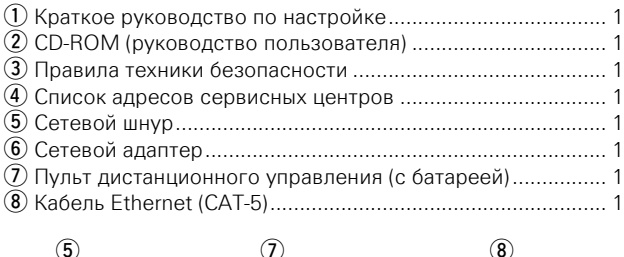

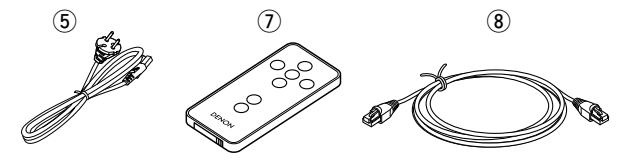

**Подготовка**

Подготовка

**Действия**

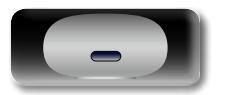

## **Отличительные особенности**

**GUI** 

<span id="page-4-0"></span> $\mathbb{Z}$ 

#### **В комплектации с литий-ионной батареей** Данное устройство укомплектовано перезаряжаемой литий-

ионной батареей, обеспечивающей высококачественное звучание в условиях отсутствия розетки электросети.

#### **Поставляется с подставкой, поддерживающей iPhone® и iPod touch® (**v**[стр.](#page-8-1) 6)**

Это устройство оснащено подставкой, которая выдвигается при нажатии на ее лицевую часть. Если подставка не используется, можно задвинуть ее обратно в устройство, сделав его компактным.

Можно заряжать iPhone или iPod touch одновременно с воспроизведением музыки.

#### **Поддержка функции AirPlay® (**v**[стр. 15](#page-17-1))**

Наслаждайтесь потоковым воспроизведением музыки с iPhone, iPod touch и iPad.

Полученные название песни и имя исполнителя отображаются на экране.

**Совместимость с приложением "Cocoon App" для выполнения основных операций управления устройством с iPhone и iPod touch (**v**[стр.](#page-5-1) 3)**

**Функции Wi-Fi, включая стандарт безопасной настройки беспроводной сети (WPS) (**v**[стр. 9\)](#page-11-0)**

#### Совместимость с интернет-радио (C<sub>ap</sub> C<sub>TD</sub>, 17) **Кроме того, поддерживается функция музыкального сервера, которая позволяет воспроизводить аудиоконтент в сети (**v**[стр. 18](#page-20-1))**

Помимо музыкальных файлов, хранящихся на ПК и музыкальных серверах в сети, можно использовать различные аудиоисточники в Интернете, например интернет-радио.

#### **Встроенный электролюминесцентный экран, обеспечивающий хорошую видимость**

Высококонтрастное изображение при низком энергопотреблении. Название песни и имя исполнителя хорошо видны на экране.

## **Меры предосторожности при обращении**

#### • **Перед включением**

Еще раз убедитесь в том, что все соединения выполнены правильно, а также в том, что с соединительными кабелями нет никаких проблем.

• На некоторые цепи электропитание подается даже при переключении устройства в режим ожидания. Уезжая в отпуск или покидая жилище на продолжительное время, обязательно отсоедините сетевой шнур от розетки электросети.

#### • **Сведения о конденсации**

При наличии большой разницы температур внутри устройства и окружающей среды возможно формирование конденсации (росы) на рабочих компонентах внутри устройства, что приведет к его неправильной работе.

В таких случаях оставьте устройство выключенным на час или два и дождитесь снижения разницы температур, прежде чем воспользоваться устройством.

#### • **Предупреждение относительно мобильных телефонов**

Использование мобильных телефонов вблизи данного устройства способно вызвать шумы. В таких случаях перенесите мобильный телефон как можно дальше от устройства во время его работы.

#### • **Перемещение устройства**

Выключите устройство и отсоедините сетевой шнур от розетки электросети. Затем отсоедините кабели, ведущие к другим устройствам системы, прежде чем переносить устройство.

#### • **Относительно ухода**

- Протирайте корпус и панель управления мягкой тканью, чтобы очистить их.
- При использовании химического очистителя следуйте прилагающимся к нему указаниям.
- Бензин, растворитель для краски и прочие органические растворители, а также инсектициды способны вызвать деформацию материалов и смывание окраски при контакте с устройством. Таким образом, их использование категорически запрещается.

Информация

**Информация**

**Действия**

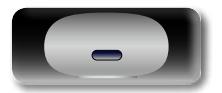

#### **Дистанционное управление**

## **Сведения о пульте ДУ**

<span id="page-5-0"></span>必

Aa 66

**GU** 

#### n **Перед началом использования**

Перед использованием пульта дистанционного управления удалите изолирующий слой.

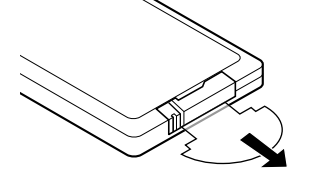

#### <span id="page-5-3"></span>n **Установка батареек**

- (1) Снимите заднюю крышку в направлении, указанном стрелкой, и снимите ее.
- (2) Вставьте лве батарейки. соблюдая полярность, указанную маркировкой в отсеке для батареек.

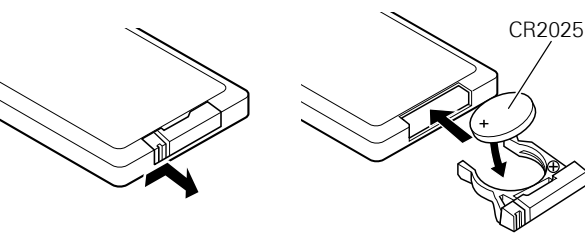

**(3) Вставьте залнюю крышку на место.** 

#### **ПРИМЕЧАНИЕ**

- Вставляйте в пульт ДУ батарейки предписанного типа.
- • Замените батарейки новыми, если устройство не управляется даже при поднесении пульта ДУ прямо к нему. (батарейки из комплекта поставки предназначены только для проверки функционирования. Замените их новыми батарейками в ближайшее время.)
- При установке батареек соблюдайте направление, указанное маркировкой  $\oplus$  и  $\ominus$  в отсеке для батареек.
- Чтобы предотвратить ущерб или утечку жидкости из батареек:
- Запрешается пользоваться новой батарейкой вместе со старой.
- Запрещается пользоваться батарейками разных типов.
- Запрещается пытаться подзарядить батарейки.
- Запрешается устраивать короткое замыкание батареек, разбирать их, нагревать или бросать в огонь.
- Запрещается хранить батарейки в месте, подверженном действию прямого солнечного света или в местах с повышенной температурой, например, возле обогревателя.

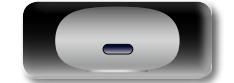

- В случае утечки жидкости из батареек тщательно вытрите жидкость в отсеке для батареек и вставьте новые батарейки.
- • Извлекайте батарейки из пульта ДУ при продолжительном перерыве в его использовании.
- Использованные батарейки следует утилизировать в соответствии с местными правилами относительно утилизации батареек.
- • Пульт ДУ может функционировать неправильно при использовании перезаряжаемых батареек.

#### n **Диапазон действия пульта ДУ**

Приблизительно 7 м

**ПРИМЕЧАНИЕ**

<span id="page-5-2"></span>При управлении направляйте пульт ДУ на датчик ДУ.

## <span id="page-5-1"></span>**Cocoon App**

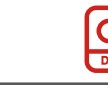

Подготовка

**Подготовка**

Приложение Cocoon App — это собственное приложение DENON, разработанное для iPhone и iPod touch.

С помощью Cocoon App можно использовать iPhone и iPod touch в перечисленных ниже целях.

- • Управление этим устройством
- Определение настроек беспроводной сети на этом устройстве  $(T^{\sim}$ CTD. 9)
- Изменение предварительно заданных интернет-радиостанций (Стр. 17)

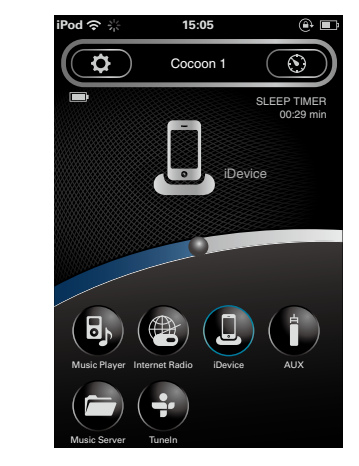

• Устройство или пульт ДУ могут функционировать неправильно, если на датчик ДУ попадает прямой солнечный свет, сильный искусственный свет от люминесцентной лампы инверторного типа или инфракрасное излучение.

 $\degree$  30 $^{\circ}$ 

- При использовании 3D видеоаппаратуры, которая излучает сигналы радиосвязи (или инфракрасные сигналы, и т. п.) между различными устройствами (например, монитор, 3D очки, 3D передающее устройство и т. п.), пульт ДУ может не работать ввиду наличия помех от этих сигналов радиосвязи. Если это происходит, отрегулируйте направление и дистанцию 3D коммуникаций для каждого из устройств и убедитесь в том, что эти сигналы не влияют на работу пульта ДУ.
- Возможность двустороннего обмена данными.

• Приложение Cocoon App можно бесплатно загрузить с App Store.

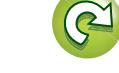

**Действия**

Действия

3

<span id="page-6-0"></span>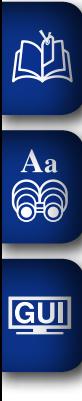

# Действия **Действия**

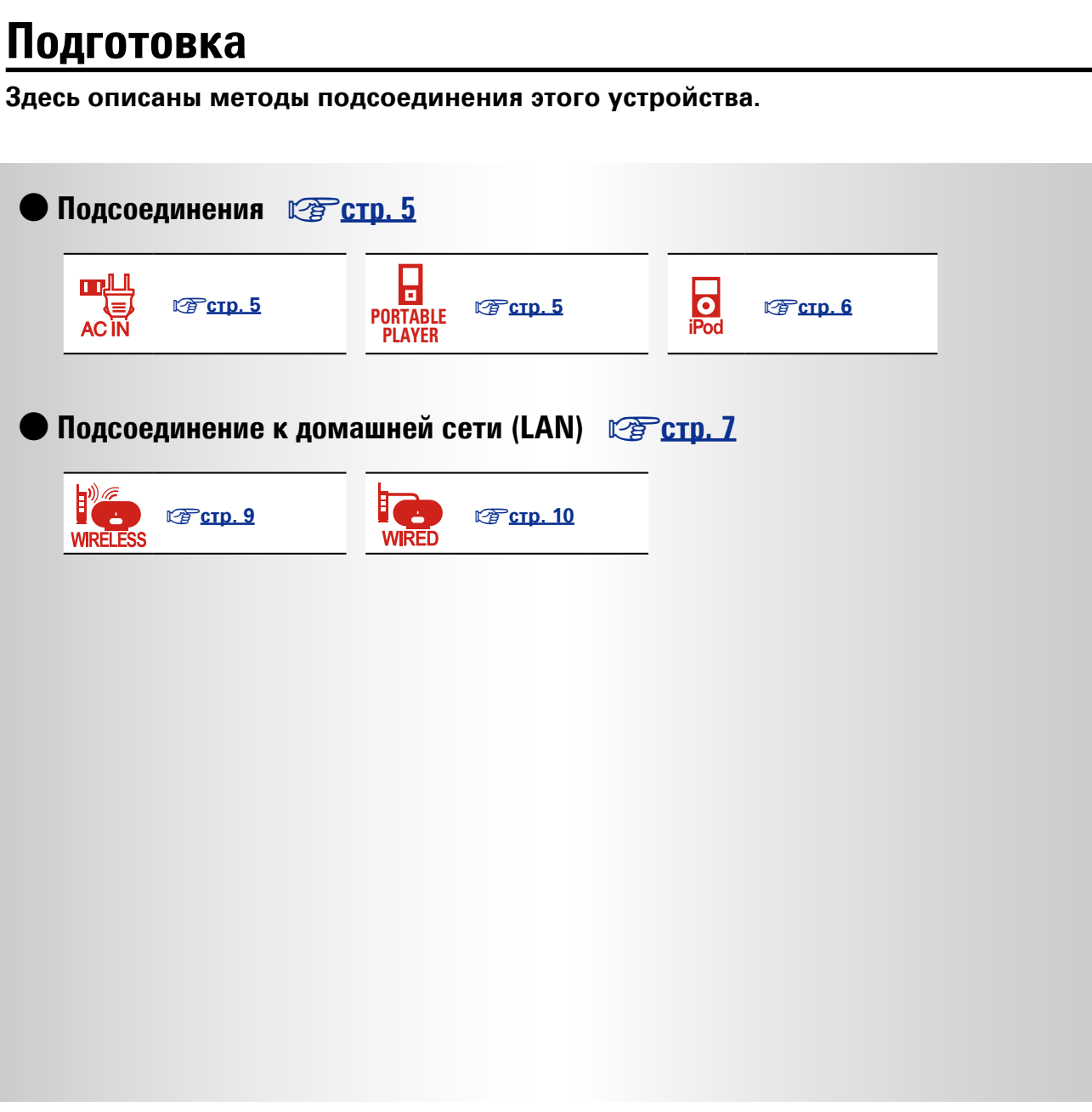

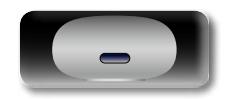

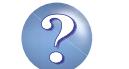

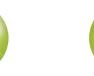

**Подготовка**

## <span id="page-7-1"></span>**Подсоединения**

#### **ПРИМЕЧАНИЕ**

<span id="page-7-0"></span>**NI** 

 $\overline{\overset{\mathbf{Aa}}{\circledast}}$ 

GUI

- Не вставляйте вилку сетевого шнура в розетку до завершения всех подсоединений.
- При выполнении подсоединений пользуйтесь также инструкциями по эксплуатации подключаемой аппаратуры.
- Не прокладывайте сетевые шнуры вместе с соединительными кабелями.
- Это может привести к образованию различных помех.

## <span id="page-7-2"></span>**Подключение кабеля питания**

По завершении выполнения всех подключений вставьте вилку устройства в розетку.

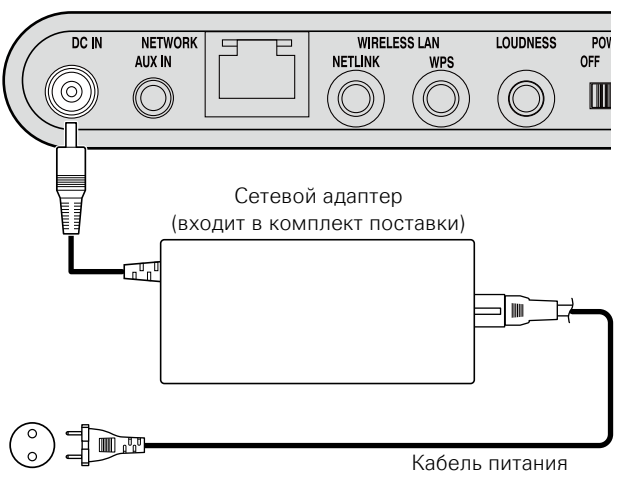

К бытовой электросети (входит в комплект поставки)

(230 В переменного тока, 50/60 Гц)

#### **ПРИМЕЧАНИЕ**

- При первом использовании устройства или после длительного периода без эксплуатации батарея устройства находится в разряженном состоянии. В этом случае подключите устройство к розетке электросети перед использованием.
- Используйте только шнур питания или сетевой адаптер.
- Прежде чем подключать или отключать кабель питания от сети, убедитесь, что подключили его к разъему устройства.

## <span id="page-7-3"></span>**Подключение переносного проигрывателя**

- Если переносной проигрыватель подключен к устройству через разъем AUX IN на устройстве, можно воспроизводить музыку с переносного проигрывателя.
- • Инструкции по эксплуатации см. в разделе ["Подключение](#page-19-2) [переносного проигрывателя" \(](#page-19-2)С стр. 17).

#### **Кабели, используемые для подсоединения**

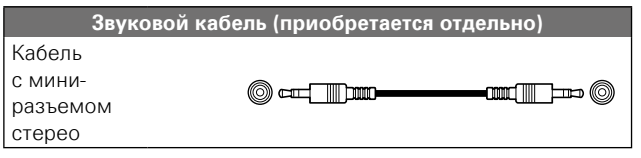

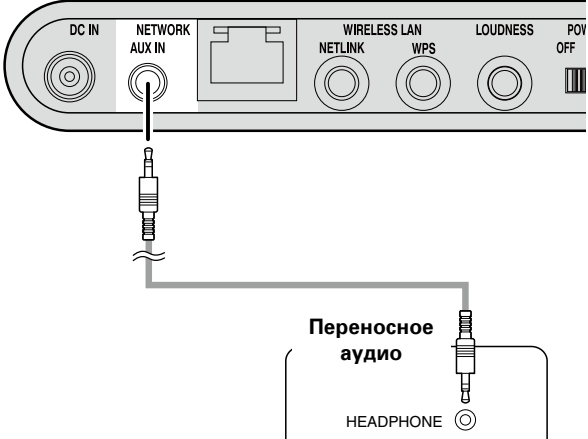

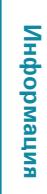

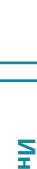

**Действия**

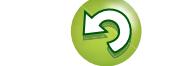

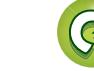

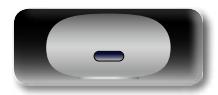

## <span id="page-8-1"></span>**Подключение устройства iOS**

- Имеется возможность воспроизведения музыки, записанной на устройстве iOS.
- Инструкции по эксплуатации см. в разлеле ["Воспроизведение на устройстве iOS" \(](#page-16-1) $\mathbb{F}\rightarrow$  14).

# iPod Разъем подставки **Разборка**

#### **ПРИМЕЧАНИЕ**

<span id="page-8-0"></span> $\mathbb{Z}^n$ 

Aa

66

GUI

- $\bullet$ В зависимости от типа устройства iOS и версии программного обеспечения некоторые возможности могут оказаться недоступными.
- • Следует иметь в виду, что DENON не несет никакой ответственности (за что бы то ни было) при возникновении каких-либо неполадок, связанных с данными в устройстве iOS, при совместной работе с устройством iOS.

#### **Извлечение и возвращение на место подставки**

q Нажмите на переднюю часть подставки, чтобы выдвинуть ее.

(2) Снова нажмите на нее, чтобы она вернулась на место.

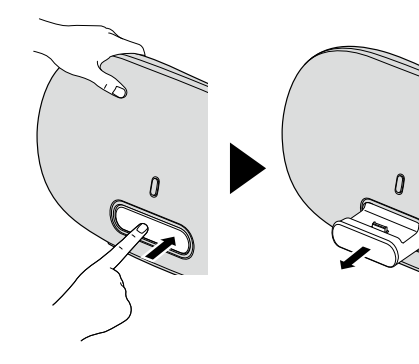

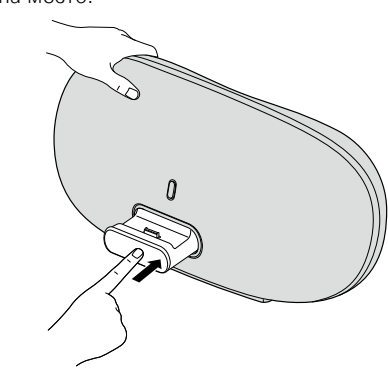

#### **ПРИМЕЧАНИЕ**

- • При извлечении подставки и возвращении ее на место придерживайте верхнюю часть устройства, чтобы оно не перемещалось и не наклонялось.
- • Если устройства iPhone или iPod touch не подключены к устройству, задвиньте подставку в устройство.

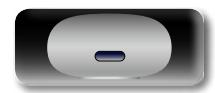

## <span id="page-8-2"></span>**Поддерживаемые модели iPod**

## • **iPod / iPod classic**

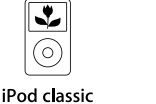

```
⊙)
iPod classic
160GB (2007)
```
 $\overline{\mathbf{v}}$ 

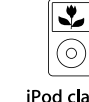

iPod classic 160GB (2009)

⋤

T

• **iPod nano**  $\overline{\mathbb{E}}$ 

|ര

iPod nano

2nd generation

(aluminum)

2GB 4GB 8GB

80GB

 $\bm{\times}$ 

• **iPod touch**

iPod touch

1st generation

iPhone

4GB 8GB 16GB

• **iPhone**

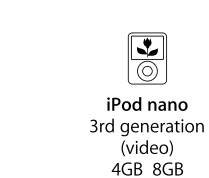

iPod nano 8GB 16GB

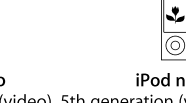

iPod nano 8GB 16GB

4th generation (video) 5th generation (video camera)

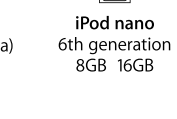

8GB 16GB 32GB

iPod touch 2nd generation 8GB 16GB 32GB

iPhone 3G

8GB 16GB

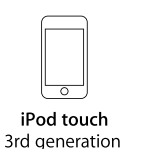

iPod touch 4th generation 8GB 32GB 64GB

32GB 64GB

iPhone 3GS

8GB 16GB 32GB

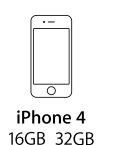

ਾ iPhone 4S 16GB 32GB 64GB

(по состоянию на июль 2012 г.)

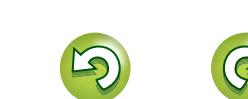

**Подготовка**

Подготовка

**Действия**

Действия

## <span id="page-9-1"></span>**Подключение к домашней сети (LAN)**

Если подключить это устройство к домашней сети, можно воспроизводить в этой сети различные аудиоисточники.

- Потоковое воспроизведение с iPhone, iPod touch или iPad с помощью AirPlay
- Интернет-радио

 $\blacktriangleright$ 

<span id="page-9-0"></span>**NI** 

Aa<br>66

GUI

• Музыкальные файлы на музыкальных серверах

Более того, можно управлять этим устройством с помощью приложения Cocoon App на устройствах iPhone или iPod touch.

Чтобы проверить доступность нового микропрограммного обеспечения для улучшения работы этого устройства, см. пункт меню "Firmware Update" (С [стр.](#page-26-0) 24).

## **Необходимые компоненты системы**

#### n **Широкополосное подключение к Интернету**

#### n **Модем**

Устройство, которое подключается к широкополосной сети и управляет интернет-коммуникациями.

Кроме того, имеются устройства такого рода, интегрированные с маршрутизатором.

#### n **Маршрутизатор**

При совместном использовании с данным устройством мы рекомендуем Вам воспользоваться маршрутизатором, обладающим следующими возможностями:

• Встроенный сервер DHCP

Эта возможность позволяет автоматически распределять IP адреса в локальной сети.

• Встроенный коммутатор 100BASE-TX

При подключении нескольких устройств рекомендуется концентратор-коммутатор со скоростью 100 Мбит/с или выше.

• При использовании беспроводной сети подготовьте широкополосный маршрутизатор со встроенной точкой доступа.

#### n **Кабель Ethernet (в комплекте) (рекомендуется CAT-5 или более высокая категория)**

- • Пользуйтесь только экранированными сетевыми кабелями STP или ScTP, имеющимися в продаже.
- Рекомендуется использовать обычный экранированный кабель Ethernet. Если используется кабель квартирного типа или неэкранированный кабель, электромагнитный шум может оказывать влияние на другие устройства.
- Если у вас заключен договор с интернет-провайдером, согласно которому настройка сети выполняется вручную, настройте параметры как указано в разделе ["Если функция](#page-12-1) ["DHCP" установлена на маршрутизаторе в положение "выкл""](#page-12-1) (**v** $F$ <sub>CTD</sub>. 10).
- При использовании данного устройства имеется возможность задействования режимов DHCP и автоматического назначения адресов (Auto IP), обеспечивающих автоматическую настройку сети.
- При совместном использовании данного устройства с включенным режимом DHCP широкополосного маршрутизатора оно будет автоматически выполнять установку IP адреса и другие настройки.

При использовании подключения данного устройства к сети без использования режима DHCP следует настроить параметры IP-адреса и т. п. в разделе ["Если функция "DHCP" установлена](#page-12-1) [на маршрутизаторе в положение "выкл"" \(](#page-12-1)С стр. 10).

• При ручной настройке проверьте данные настройки совместно с администратором сети.

#### **ПРИМЕЧАНИЕ**

 $\overline{\rightarrow}$ 

• Для подключения к интернету необходим договор с организацией — провайдером интернета.

Никаких дополнительных договоров не требуется, если у Вас уже имеется широкополосное подключение к интернету.

- Типы маршрутизаторов, которыми можно пользоваться, зависят от требований провайдера интернета. За подробностями обратитесь к нему или в компьютерный магазин.
- • Компания DENON ни при каких обстоятельствах не принимает на себя никакой ответственности за какие-либо ошибки коммуникации или проблемы, связанные с сетевым окружением покупателя или подключенной аппаратурой.
- Данное устройство несовместимо с протоколом PPPoE. В случае наличия договора с провайдером интернета относительно линии, работающей по протоколу PPPoE, необходим совместимый с PPPoE маршрутизатор.
- Запрещается подключать разъем NETWORK непосредственно к порту LAN/Ethernet компьютера.
- Для прослушивания потоков звуковых данных воспользуйтесь маршрутизатором, который поддерживает передачу потоков звуковых данных.

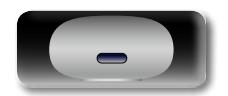

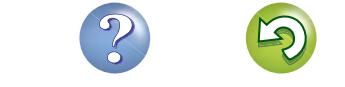

<span id="page-10-1"></span>Доступны два типа сетевых соединений — проводное и беспроводное. Выберите любое из них в соответствии с используемым маршрутизатором и средой эксплуатации.

#### **Использование маршрутизатора, поддерживающего беспроводные сети**

<span id="page-10-0"></span> $\mathbb{Z}^n$ 

 $\overline{\overset{\mathbf{Aa}}{\circledast}}$ 

**GUI** 

Подключите это устройство к маршрутизатору по беспроводной сети. Процедуры подключения различаются в зависимости от типа маршрутизатора.

#### n **[Если маршрутизатор оснащен кнопкой WPS](#page-11-0)**   $(**exp**  $crp.9$ )$

n **[Если маршрутизатор не имеет кнопки WPS и](#page-11-2)  [используется iPhone или iPod touch](#page-11-2) (** $\sqrt{P}$  **стр. 9)** 

#### **Использование маршрутизатора, не оснащенного функцией поддержки беспроводной сети**

Подсоедините устройство к маршрутизатору с помощью Ethernetкабеля. Процедуры подключения различаются в зависимости от настроек маршрутизатора.

#### n **[Если функция "DHCP" установлена на](#page-12-2)  [маршрутизаторе в положение "вкл"](#page-12-2)**  (Стр. 10)

n **[Если функция "DHCP" установлена на](#page-12-1)  [маршрутизаторе в положение "выкл"](#page-12-1)**   $(*exp*. 10)$ 

#### **Использование ПК для настроек параметров сети на устройстве**

Можно использовать ПК для настройки сетевых параметров на устройстве, не используя iPhone или iPod touch.

#### n **[Если это устройство подключено к ПК через](#page-13-0)  беспроводную сеть** ( $\sqrt{25}$  CTD. 11)

#### $\bullet$

"WPS" означает Wi-Fi Protected Setup (защищенная настройка Wi-Fi), стандарт для упрощения определения настроек безопасности, требуемых при подключении беспроводных сетевых устройств.

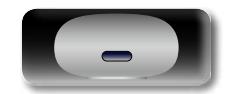

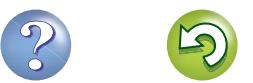

<span id="page-11-3"></span><span id="page-11-1"></span>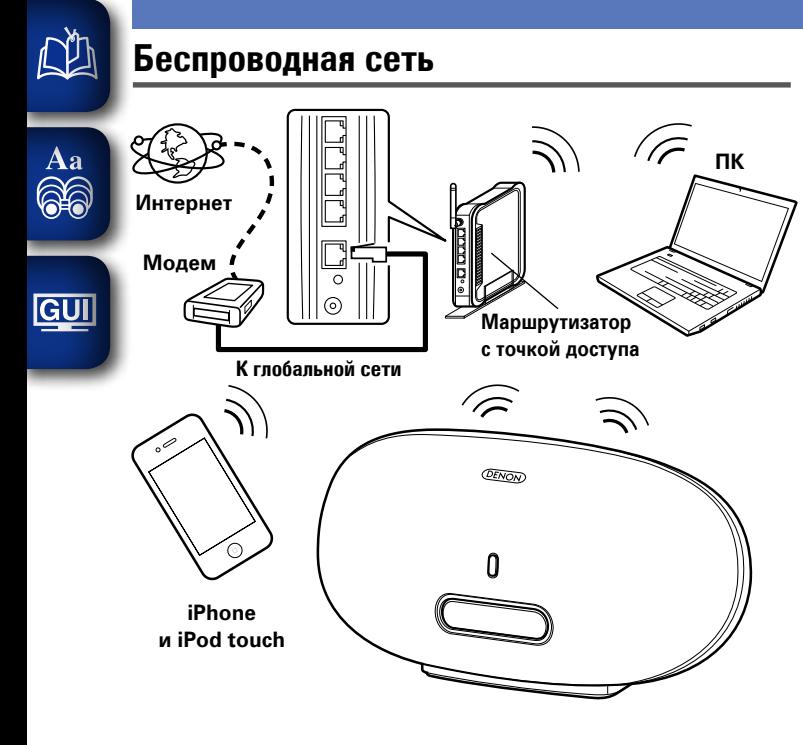

n **Если маршрутизатор оснащен кнопкой WPS**

<span id="page-11-0"></span>Нажав кнопку WPS на маршрутизаторе и на этом устройстве, можно настроить параметры подключения к беспроводной сети.

- Перед включением устройства убедитесь, что Ethernet-кабель не подсоединен к устройству. Если кабель подсоединен, переведите устройство в режим ожидания и отсоедините кабель.
- После включения устройства пройдет приблизительно 30 секунд, прежде чем кнопка WPS на устройстве станет доступной.
- *1* **Нажмите кнопку WPS на маршрутизаторе.**

#### *2* **Нажмите кнопку WPS на задней панели.**

На экране будет отображено "соединение", и устройство подключится к ЛВС.

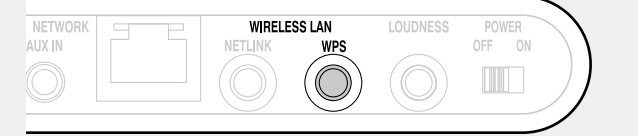

- После успешного завершения подключения на экране будет отображено "удачно".
- Если соединение не удалось выполнить, на экране будет отображено сообщение "Connection Failed". Повторно выполните действия, описанные в пунктах 1 – 2.

 $\bullet$ 

• Если устройство все еще не подключилось к сети после этой процедуры, вручную введите ПИН-код WPS (С [стр.](#page-25-1) 23).

#### <span id="page-11-2"></span>n **Если маршрутизатор не имеет кнопки WPS и используется iPhone или iPod touch**

Используйте приложение DENON "Cocoon App", чтобы настроить параметры подключения по беспроводной сети.

### $\overline{\rightarrow}$

- Приложение "Cocoon App" является бесплатным.
- Перед включением устройства убедитесь, что Ethernet-кабель не подсоединен к устройству. Если кабель подсоединен, переведите устройство в режим ожидания и отсоедините кабель.
- Чтобы настроить параметры подключения с помощью ПК без использования iPhone или iPod touch, см. раздел ["Использование ПК для настроек параметров сети на](#page-13-1) [устройстве" \(](#page-13-1)vстр. 11).

*1* **Загрузите "Cocoon App" на свой iPhone или iPod touch из App Store.**

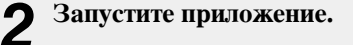

- *3* **При появлении экрана**
- **"НАСТРОЙКА" коснитесь пункта "NetLink".**
	- • Появится сообщение "Проверка сети для устройств.".

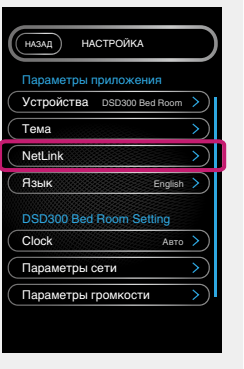

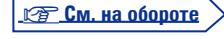

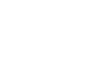

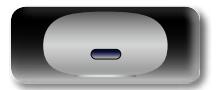

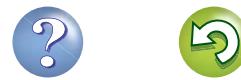

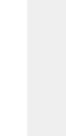

Подготовка

Действия

Информация

<span id="page-12-3"></span>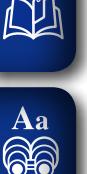

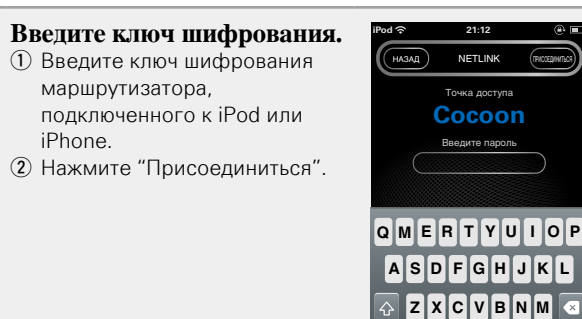

Поместите iPod или iPhone на подставку этого устройства (№ стр. 6).

#### 6 Нажмите "ПРИСОЕДИНИТЬСЯ".

iPhone

Сетевые параметры копируются на устройство с iPod или iPhone. после чего этого устройство подключается к сети.

NETLINK **Точка лоступа** Cocoon

space

• Если это устройство не может полключиться к сети в приложении отображается сообщение об ощибке. Повторно выполните действия, описанные в пунктах 1 - 6.

 $\bullet$ 

Имя беспроводной сети (SSID) и метод шифрования. используемый на устройстве, не отличаются от имени и метолов. заданных на подключенном устройстве iPod или iPhone.

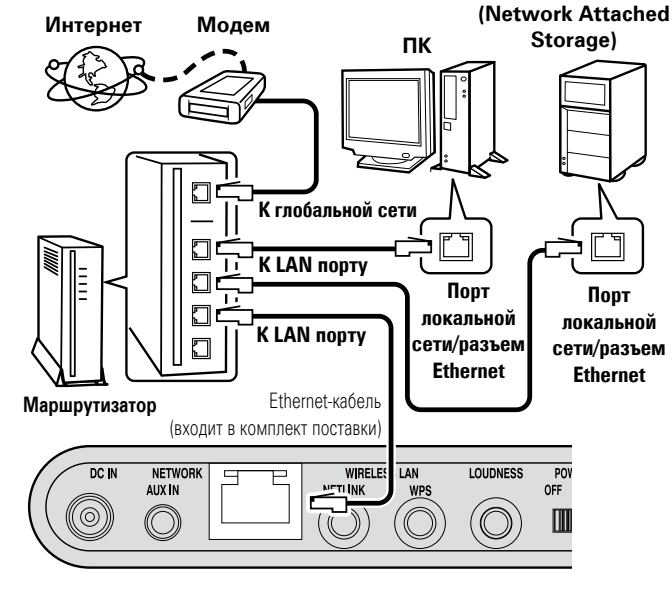

<span id="page-12-0"></span>Проводная сеть

По вопросам подключения к Интернету обращайтесь к провайдеру или в компьютерный магазин.

#### <span id="page-12-2"></span>□ Если функция "DHCP" установлена на маршрутизаторе в положение "вкл"

При совместном использовании данного устройства  $C_{\alpha}$ включенным режимом DHCP широкополосного маршрутизатора оно будет автоматически ВЫПОЛНЯТЬ установку IP-адреса и другие настройки.

Подсоедините входящий в комплект поставки Ethernet-кабель, руководствуясь приведенным выше рисунком.

Нажмите кнопку (b для включения питания основного устройства.

• Если это устройство не может полключиться к сети, повторно выполните действия 1 и 2.

Возможно, вам необходимо настроить сетевые подключения вручную в зависимости от вашего провайдера. Для выполнения подключения вручную действуйте согласно инструкциям. привеленным в разлеле "Если функция "DHCP" установлена на маршрутизаторе в положение "выкл"".

#### <span id="page-12-1"></span>□ Если функция "DHCP" установлена на маршрутизаторе в положение "выкл"

В этом разделе описаны настройки, выполняемые при подключении устройства к сети без функции DHCP.

 $\rightarrow$ 

 $\rightarrow$ 

**NAS** 

Лля выполнения этих настроек вручную уточните летали настроек у вашего алминистратора.

- Выполните действия 1 4 в разделе "Если это устройство подключено к ПК через беспроводную сеть" ( $\mathbb{C}$ F стр. 11).
- На открывшейся странице задайте сведения, необходимые для создания сетевого подключения.
	- 1) Нажмите "Profile Configuration" в верхней левой части страницы.
	- (2) Нажмите "ADVANCE SFTTING".
	- (3) Ввелите необхолимые ланные
	- 4) Завершив настройку параметров, нажмите кнопку "Apply".
	- (5) Подсоедините Ethernet-кабель.
- На экране будет отображено "соединение", и устройство подключится к ЛВС.
- После успешного завершения подключения на экране будет отображено "удачно".
- Если соединение не удалось выполнить, на экране будет отображено сообщение "Connection Failed". Выключите и снова включите данное устройство.

Если устройство все еще не подключилось к сети после этой процелуры, повторно выполните лействия 1 и 2.

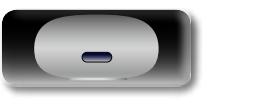

 $\mathop{\widehat{\mathbb{G}\mathbb{Q}}} \limits^{\mathop{\mathbf{A}\mathbf{a}}}$ 

GUI

 $\bullet$ 

## <span id="page-13-2"></span><span id="page-13-1"></span>Использование ПК для настроек параметров сети на устройстве

<span id="page-13-0"></span>• Если это устройство подключено к ПК через беспроводную сеть

Перед включением устройства убедитесь, что Ethernet-кабель не подсоединен к устройству. Если кабель подсоединен, переведите устройство в режим ожидания и отсоедините кабель.

#### Нажмите кнопку Ф для включения питания основного устройства.

Запуск устройства занимает примерно 30 секунд.

#### $\overline{2}$ Нажмите кнопку NETLINK на задней панели.

Устройство перезапустится и на экране отобразится надпись "NetLink".

#### • Подключитесь к "Cocoon\_Setup" в параметрах J беспроводной сети на ПК.

• Если сеть "Cocoon Setup" не отображается, обновите список сетей.

• На создание подключения может уйти до двух минут.

#### На компьютере, подсоединенном к

устройству, откройте браузер и введите адрес "http://169.254.1.1".

Б На открывшейся странице задайте сведения, необходимые для создания сетевого подключения.

- 1 Нажмите "Profile Configuration" в верхней левой части страницы.
- (2) В раскрывающемся списке "Digital Media Player Wireless LAN Settings" выберите идентификатор SSID маршрутизатора.
- 3) Введите пароль.
- 4) Завершив настройку параметров, нажмите кнопку "Apply".
- На экране будет отображено "соединение", и устройство полключится к ПВС
- После успешного завершения подключения на экране будет отображено "удачно".
- Если соединение не удалось выполнить, на экране будет отображено сообщение "Connection Failed". Повторно выполните действия, описанные в пунктах 1-5.
- На создание сетевого подключения может уйти до 120 секунд.

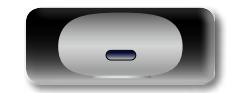

#### $\bullet$

- Введите имя в поле "своё название", затем нажмите "Set", чтобы изменить дружественное имя. Дружественное имя - это имя данного устройства, отображающееся в сети.
- В разделе "ADVANCE SETTING" можно вручную указать такие параметры, как IP-адрес.

#### **ПРИМЕЧАНИЕ**

NETLINK не поддерживает прокси-серверы.

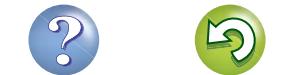

<span id="page-14-0"></span>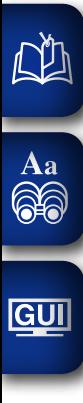

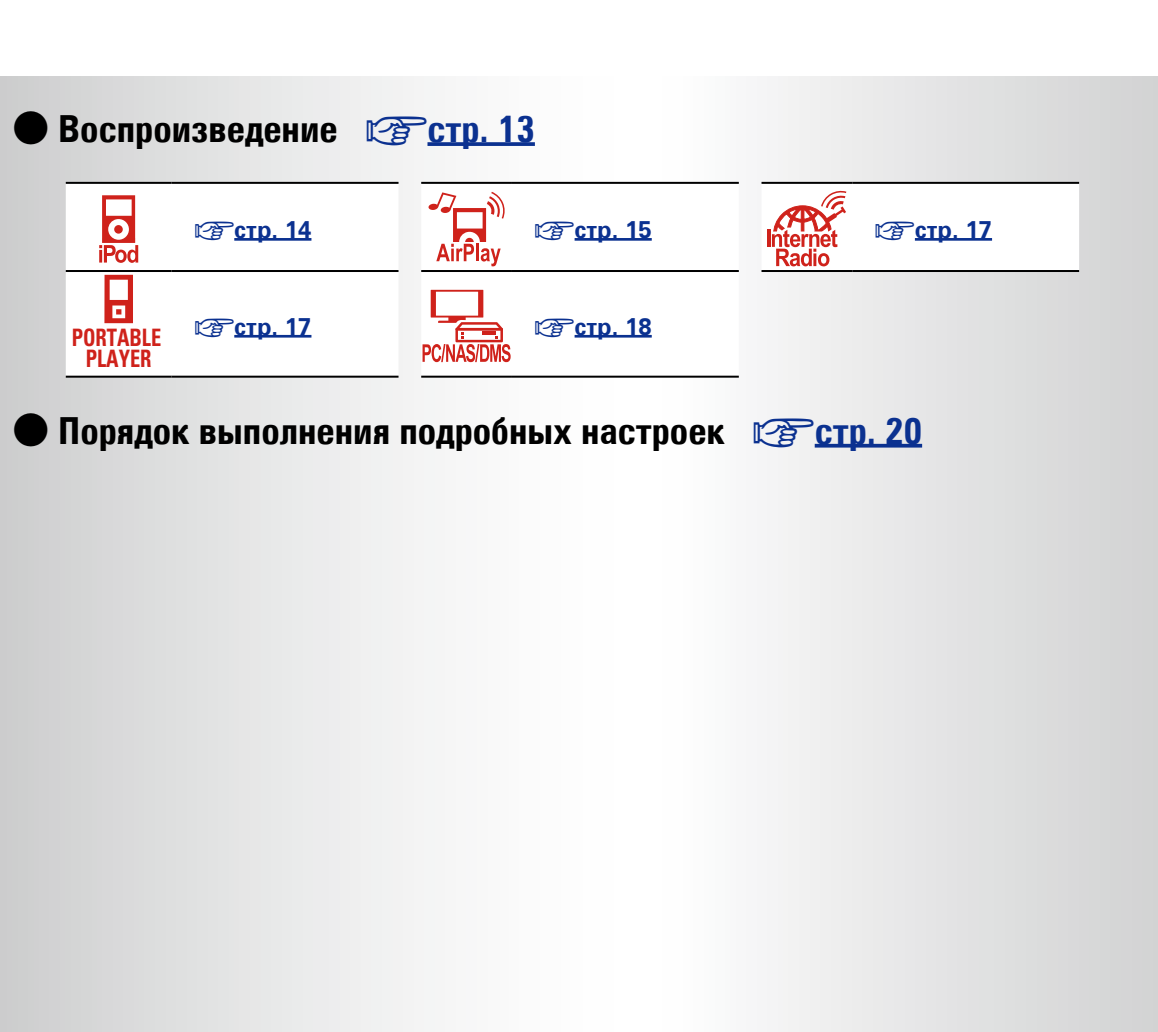

**Здесь описываются режимы и операции, которые позволят Вам получить от** 

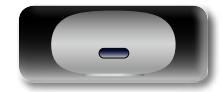

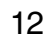

**Действия**

**Действия**

**устройства полную результативность.**

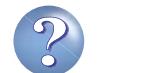

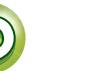

## <span id="page-15-1"></span>**Воспроизведение**

В этом разделе описывается, как воспроизводить музыку на этом устройстве.

Это устройство может воспроизводить музыку со следующих устройств (мультимедиа).

• iPhone и iPod

<span id="page-15-0"></span>ДA

Aa ...

**GUI** 

При подключении к этому устройству (СТСТР). 14) При использовании AirPlay (CF CTD. 15)

- Интернет-радио ( $\sqrt{2C}$  СТр. 17)
- Переносной проигрыватель (ре[стр.](#page-19-2) 17)
- Музыкальный сервер (ПК в сети) (СЕ [стр.](#page-20-1) 18)

## **Подготовка**

## <span id="page-15-5"></span>**Включение устройства**

Нажмите кнопку  $\Phi$  для включения **питания основного устройства.** Устройство включается, и сверху загорается кнопка управления.

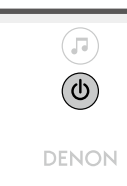

#### n **Питание находится в режиме ожидания**

Нажмите Ф.

• Кнопка управления сверху гаснет, когда устройство переходит в режим ожидания.

#### n **Полное выключение питания**

Небольшое количество питания продолжает поступать в устройство даже в режиме ожидания. Покидая свой дом на продолжительное время, обязательно отсоедините сетевой шнур от розетки электросети.

#### **ПРИМЕЧАНИЕ**

Настройки, выполненные для различных функций, также могут быть стерты, если кабель питания будет отключен от розетки на продолжительный период времени.

#### <span id="page-15-2"></span>**Установка текущего времени (автонастройка) (24-часовой формат)**

Если устройство подключено к сети, текущее время устанавливается автоматически.

- Часовым поясом по умолчанию для этого устройства является Западноевропейское стандартное время.
- Чтобы изменить часовой пояс и переход на летнее время, ознакомьтесь с разделом ["Автоматическое изменение времени](#page-23-1)  $(ABTOHACTDOйка)'' (PETCTD. 21)$ .
- Если это устройство не подключено к сети, время следует задавать вручную. См. раздел ["Установка текущего времени](#page-24-0) [\(ручная настройка\) \(24-часовой формат\)" \(](#page-24-0)С стр. 22).

## **Подготовка Операции, доступные при воспроизведении**

#### <span id="page-15-3"></span>**Выбор источника входного сигнала**

Можно выбрать аудиосистему, подключенную к этому устройству, на которую это устройство будет выводить звук.

**Нажмите .**

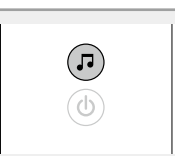

• Источник входного сигнала изменяется при каждом нажатии кнопки.

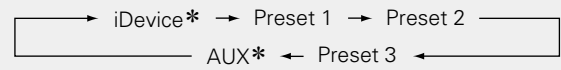

\* Эти элементы отображаются в том случае, если к устройству подключена аудиосистема.

## <span id="page-15-4"></span>**Регулировка общего уровня громкости**

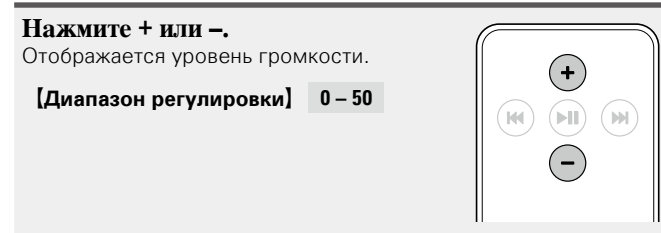

**Действия**

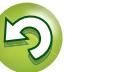

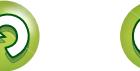

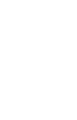

## <span id="page-16-3"></span>**Регулировка тембра (LOUDNESS)**

<span id="page-16-0"></span>**DA** 

Aa 66 При переключении LOUDNESS в состояние "вкл"  $($ и высокие частоты, трудно различимые на низком уровне громкости, усиливаются для более естественного звучания.

**Операции, доступные при воспроизведении**

#### **Нажмите кнопку LOUDNESS на основном блоке.**

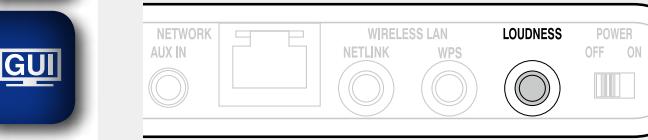

• Повторно нажмите эту кнопку, переключив ее в состояние "выкл" ( $\blacksquare$ ), чтобы вернуться к исходному качеству аудио.

#### **Различные возможности памяти**

#### **Режим запоминания настроек при выключении**

В данном режиме сохраняются настройки, которые были установлены на момент выключения устройства в режим ожидания.

При следующем включении устройства настройки восстанавливаются.

## <span id="page-16-1"></span>**Воспроизведение на устройстве iOS**

Благодаря этому устройству можно слушать музыку на любом устройстве iOS. Можно также управлять устройством iOS с основного блока и пульта ДУ.

Сведения о моделях устройств iOS, поддерживаемых данным устройством, см. в разделе ["Подключение устройства iOS"](#page-8-1)  $(\sqrt{P^2C}T)$  6)

**Размещение устройства iOS на подставке этого устройства (**v**стр. 6 ["Подключение устройства](#page-8-1) [iOS"\)](#page-8-1).**

Если устройство iOS помещено на подставку этого устройства, источник входа автоматически переключается на "iDevice".

• Во время использования режима AirPlay источник входного сигнала не переключается автоматически. Нажмите кнопку , чтобы переключить источник входного сигнала на "iDevice".

#### **ПРИМЕЧАНИЕ**

Эта функция активируется примерно через 30 секунд после включения питания.

- n **[Передача потоковых музыкальных данных,](#page-17-2)  [хранящихся в iPhone, iPod touch или iPad,](#page-17-2)  непосредственно в устройство** ( $\sqrt{C}$ стр. 15)
- n **[Воспроизведение музыки с iTunes](#page-17-3)  [с использованием этого устройства](#page-17-3)**   $(*exp*<sub>CTD</sub>, 15)$

#### $\square$  Отключение устройства iOS

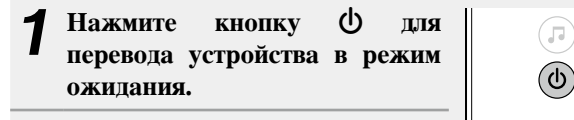

*2* **Размещение устройства iOS на подставке этого устройства.**

**ПРИМЕЧАНИЕ**

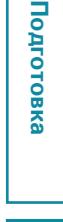

# Действия **Действия**

- В зависимости от типа устройства iOS и версии программного обеспечения некоторые возможности могут оказаться недоступными.
- Следует иметь в виду, что DENON не несет никакой ответственности (за что бы то ни было) при возникновении каких-либо неполадок, связанных с данными в устройстве iOS, при совместной работе с устройством iOS.

#### <span id="page-16-2"></span>n **Связь пульта ДУ и кнопок устройства iOS**

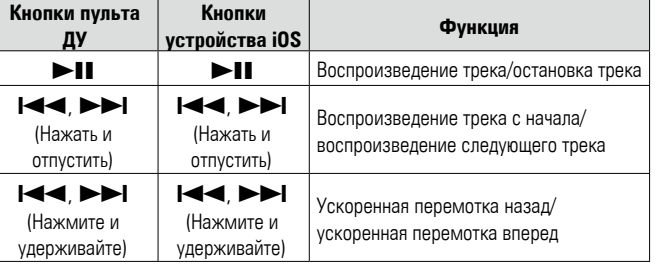

Информация **Информация**

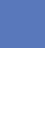

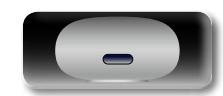

**DENON** 

## <span id="page-17-1"></span>**Функция AirPlay**

Подготовка

 $\mathop{\mathrm{Aa}}\limits_{\widehat{\mathbb{Q}}\widehat{\mathbb{Q}}}$ 

GUI

<span id="page-17-0"></span> $\mathbb{Z}$ 

своей библиотеки iTunes в любом месте у себя лома. Воспользуйтесь приложением дистанционного управления Apple Remote app\* для iPhone, iPod touch и iPad, чтобы управлять iTunes из любого места в Вашем ломе.

Получайте удовольствие от музыки с качественным звуком из

\* Доступно для бесплатной загрузки на сайте App Store.

#### **ПРИМЕЧАНИЕ**

- Перед использованием функции AirPlay необходимо подключить это устройство к сети. Инструкции по подключению данного устройства к сети см. в разделе "Сетевые подключения и параметры" (С стр. 8).
- Чтобы использовать функцию AirPlay необходимо обновить iPhone, iPod touch или iPad до версии iOS 4.2.1 и выше.

#### <span id="page-17-2"></span>□ Передача потоковых музыкальных данных, храняшихся в iPhone, iPod touch или iPad, непосредственно в устройство

Настройка Wi-Fi соединения для iPhone, iPod touch unu iPad.

• Подробнее см. в руководстве пользователя к устройству.

Включите iPhone, iPod touch или запустите воспроизведение музыки на iPad или приложение на iPod.

П отображается на экране iPhone, iPod touch или iPad.

#### Щелкните значок AirPlay  $\boxed{\blacktriangle}$ .

Выберите акустическую систему, которой собираетесь воспользоваться.

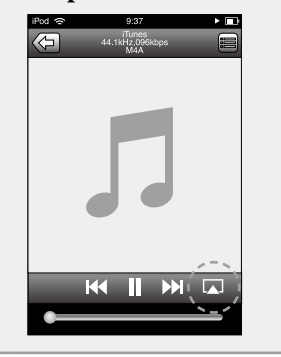

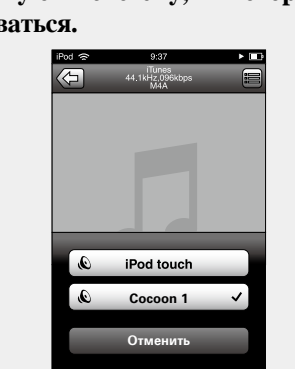

#### **ПРИМЕЧАНИЕ**

При использовании функции AirPlay это устройство воспроизводит звук с тем уровнем громкости, который задан на устройстве iPhone, iPod touch, iPad или в iTunes.

Перед воспроизведением следует снизить уровень громкости на устройстве iPhone, iPod touch, iPad или в iTunes до минимума. Затем начните воспроизвеление и отрегулируйте уровень громкости.

#### <span id="page-17-3"></span>□ Воспроизведение музыки с iTunes с использованием этого устройства

Установите приложение iTunes 10 или более новую версию на персональный компьютер Мас или Windows, который подключен к той же самой сети, что и данное устройство.

Включите данное устройство.

Запустите iTunes и щелкните значок AirPlay [A], который выводится в правой нижней части окна, и выберите в перечне данное устройство.

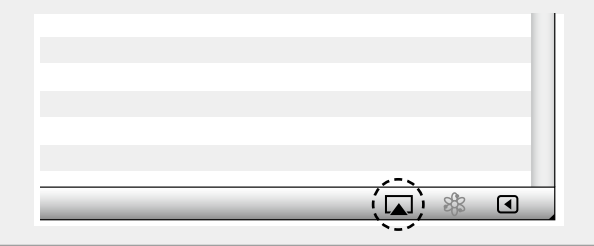

Выберите композицию и щелкните на значке воспроизведения в окне iTunes.

Музыка будет пересылаться в данное устройство в виде потока данных.

#### Выбор нескольких громкоговорителей (устройств)

Песни с iTunes можно воспроизводить на бытовых громкоговорителях (устройствах), совместимых с AirPlay, а не только на громкоговорителях ланного устройства.

#### **Шелкните значок AirPlay**  $\boxed{\blacktriangle}$  **и выберите в списке** пункт "Несколько аудиосистем".

Проверьте акустические системы, которыми собираетесь воспользоваться.

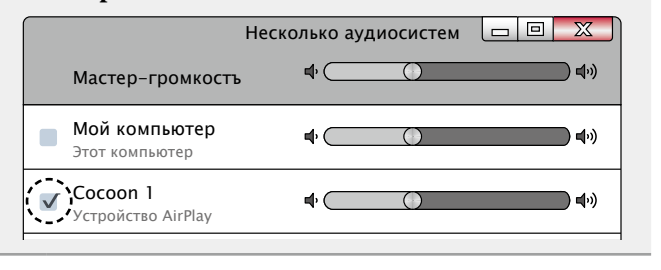

**CF См. на обороте** 

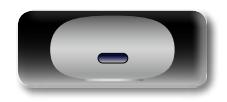

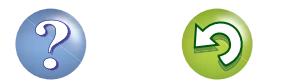

#### **Функция AirPlay**

#### □ Выполнение операций воспроизведения iTunes с пульта ДУ данного устройства С помощью пульта ДУ данного устройства можно выполнять операции воспроизведения, приостановки и автоматического поиска (по меткам) для песен iTunes.

#### Выберите пункт "Редактировать" -

"Предпочтения..." в меню.

必

 $\overbrace{ }^{\mathbf{A}\mathbf{a}}$ 

GUI

# 2 В окне настройки iTunes выберите пункт<br>"Устройства".

3 Выберите "Позволить iTunes управление с удаленной аудиосистемой", затем щелкните "ОК".

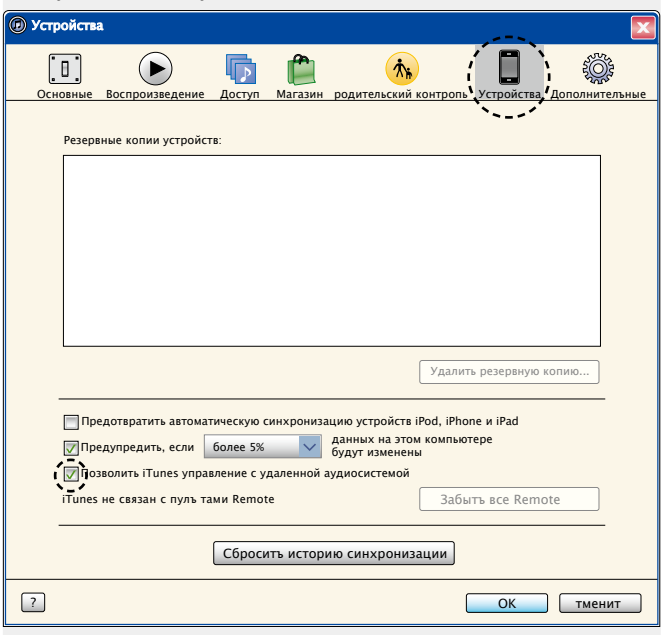

#### $\overline{\bullet}$

- Когда начнется воспроизведение AirPlay, источник входного сигнала переключится на "AirPlay".
- Остановить воспроизведение AirPlay можно выбором другого источника сигнала.
- Подробнее об использовании приложения iTunes см. также программную подсказку iTunes.
- Вид экрана может быть разным в зависимости от версий операционной системы и программного обеспечения.

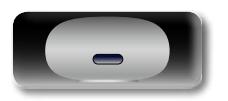

16

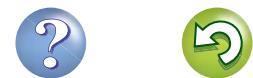

## <span id="page-19-1"></span>**Прослушивание интернет радио**

Интернет-радио означает радиовещание, распространяемое посредством интернета.

Возможен прием интернет-радиостанций со всего мира.

#### **ПРИМЕЧАНИЕ**

<span id="page-19-0"></span> $\mathbb{C}$ 

Aa

66

**GUI** 

Перед прослушиванием интернет-радио необходимо подключить это устройство к сети. Инструкции по подключению данного устройства к сети см. в разделе ["Сетевые подключения и](#page-10-1) [параметры" \(](#page-10-1)С стр. 8).

#### <span id="page-19-3"></span>**Важная информация**

Ниже указаны типы радиостанций и особенности воспроизведения, поддерживаемые устройством.

#### G**Типы проигрываемых радиостанций**H

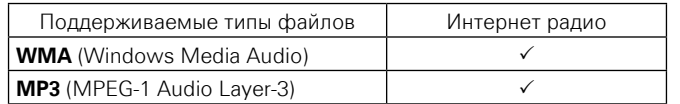

#### G**Технические характеристики воспроизводимой радиостанции**H

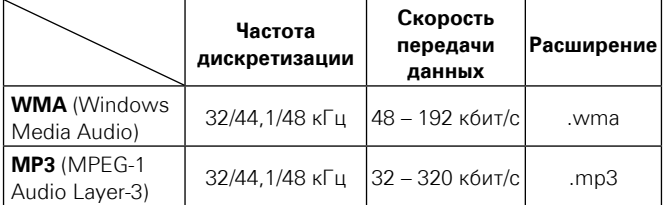

#### **Прослушивание предустановленных радиостанций**

- **1 Подготовьтесь к воспроизведению.**<br> **1** Проверьте сетевое окружение, а затем включите данное устройство (vстр. 8 ["Сетевые подключения и](#page-10-1) [параметры"](#page-10-1)).
	- (2) При необходимости в настройке выполните процедуры, описанные в разделе ["Сетевые подключения и](#page-10-1) [параметры" \(](#page-10-1)СТСТР. 8).
	- $\overline{a}$  При необходимости в настройке выполните процедуры, описанные в разделе ["Установка текущего времени](#page-15-2) [\(автонастройка\) \(24-часовой формат\)" \(](#page-15-2)vстр. 13).

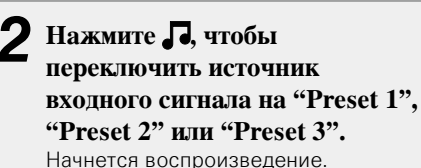

• Используйте приложение Cocoon App для изменения предварительных настроек.

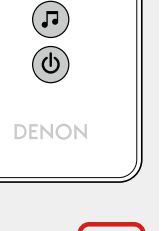

- 
- **устройства. 3** Нажмите кнопку **П**, чтобы переключить **переключить входного сигнала на "AUX".**

<span id="page-19-2"></span>**Подключение переносного** 

**[переносного проигрывателя"](#page-7-3)).**

*2* **Нажмите кнопку** X **для включения питания основного** 

Далее описана процедура включения воспроизведения

**1** Подсоедините переносной проигрыватель к этому устройству (CF crp. [5 "Подключение](#page-7-3)

**проигрывателя**

переносного проигрывателя.

*4* **Включите воспроизведение на компоненте, подключенном к данному устройству.**

# Действия **Действия**

 $\left( \mathbf{r} \right)$ 

 $\bigcirc$ 

**DENON** 

- программ, которые они передают, а также скорость передачи данных треков варьируются в широком диапазоне. Обычно, чем выше скорость передачи данных, тем выше качество звучания, однако в зависимости от коммуникационных линий и нагрузки сервера музыкальные и звуковые данные, передаваемые в потоке, могут прерываться. И наоборот, менее высокая скорость передачи данных означает пониженное
- качество звучания, однако вероятность прерывания звука при этом ниже. • Если радиостанция занята или не ведет вещания, выводится сообщение "Server Full" или "Connection Down".

• В интернете присутствует множество радиостанций, и качество

• Название интернет-радиостанции отображается на экране этого устройства.

#### **ПРИМЕЧАНИЕ**

 $\overline{\mathscr{L}}$ 

Служба базы данных радиостанций может приостановить работу без предварительного уведомления.

#### n **Кнопки управления интернет-радио**

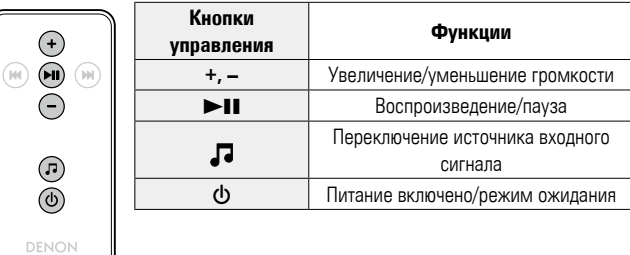

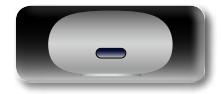

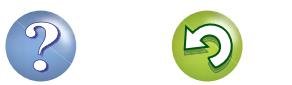

## <span id="page-20-1"></span>**Воспроизведение файлов, хранящихся на ПК или NAS с помощью приложения Cocoon App (музыкальный сервер)**

Действия **Действия**

Информация **Информация**

Устройство может воспроизводить музыкальные файлы и списки воспроизведения (m3u, wpl) с ПК, цифрового медиасервера (DMS) и с сетевого устройства хранения данных (NAS), поддерживающего стандарт DLNA.

#### **ПРИМЕЧАНИЕ**

<span id="page-20-0"></span>**NA** 

 $\overline{\overset{\mathbf{Aa}}{\mathbf{\mathbb{G}\mathbb{G}}}$ 

**GUI** 

• Перед прослушиванием музыкальных файлов с музыкальных серверов необходимо подключить это устройство к сети. Инструкции по подключению данного устройства к сети см. в разделе ["Подключение к домашней сети \(LAN\)" \(](#page-9-1)С стр. 7).

Сведения о поддерживаемых форматах файлов и ограничениях см. в разделе ["Важная информация" \(](#page-21-0)СЕ стр. 19).

## <span id="page-20-2"></span>**Настройка общего доступа к медиафайлам**

Здесь описывается настройка общего доступа к музыкальным файлам, расположенным на ПК и в NAS в сети.

n **Настройка общего доступа к медиафайлам на ПК**

Если используется медиасервер, то сначала произведите следующие настройки.

#### $\bullet$

- Во время управления этим устройством с устройства управления мультимедиа на экране отображается сообщение "музыкальный сервер".
- При выборе данного устройства с устройства управления мультимедиа имя данного устройства выводится как дружественное имя.
- Чтобы посмотреть дружественное имя, ознакомьтесь с разделом ["Проверка сетевых настроек" \(](#page-25-2)С стр. 23).

**Параметры воспроизведения в Windows Media Player 12 (Windows 7)**

#### **ПРИМЕЧАНИЕ**

Выполните данную процедуру, поменяв вид отображения панели управления на "Категория".

*1* **В "Панель управления" ПК выберите пункт "Сеть и Интернет" - "Выбор домашней группы и параметров общего доступа".**

*2* **Отметьте пункт "Потоковая передача изображений, музыки и видео на все устройства домашней сети" и затем выберите пункт "Выбор параметров потоковой передачи мультимедиа".**

*3* **В раскрывающемся списке для "Cocoon 1" выберите "Разрешено".**

*4* **Выберите "Разрешено" в раскрывающемся списке для "Мультимедийные программы на данном ПК и удаленные подключения...".**

*5* **Щелкните "ОК" для завершения.**

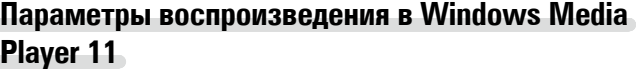

*1* **Запустите на ПК Windows Media Player 11.**

- *2* **Выберите "Общий доступ к файлам мультимедиа" в "Библиотека".**
- *3* **Установите флажок "Открыть общий доступ к моим файлам мультимедиа", затем выберите "Cocoon 1" и щелкните "Разрешено".**
- *4* **Как вы делали на шаге 3, выберите значок устройства (другие ПК и мобильные устройства), которое хотите использовать в качестве медиаконтролера и затем щелкните пункт "Разрешено".**

*5* **Щелкните "ОК" для завершения.**

#### **Настройка общего доступа к медиафайлам в NAS**

Необходимо изменить настройки NAS, чтобы это и другие устройства, используемые в качестве медиаконтролеров, могли получить доступ в NAS. Подробнее см. в руководстве пользователя к NAS.

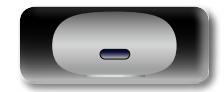

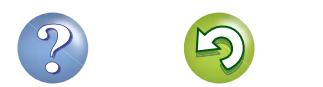

#### **Воспроизведение файлов, хранящихся на ПК или NAS с помощью приложения Cocoon App (музыкальный сервер)**

#### **О воспроизведении**

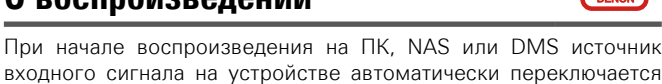

входного сигнала на устройстве автоматически переключается на "музыкальный сервер", а выходной сигнал выдается на устройстве.

Название текущего воспроизводимого трека и имя исполнителя отображаются на экране устройства.

При работе этого устройства с помощью действий DMC можно выполнять такие операции, как воспроизведение и остановка файлов. Можно также отрегулировать громкость или выключить ее.

Нажатие кнопки П во время воспроизведения на устройстве приводит к остановке воспроизведения и переключению на "Preset 1".

## $\bullet$

- При использовании сервера, поддерживающего транскодирование, например Windows Media Player (версии 11 и выше), можно воспроизводить файлы WMA Lossless.
- В зависимости от воспроизводимого файла имя дорожки или исполнителя может не отображаться.

#### **ПРИМЕЧАНИЕ**

Порядок отображения музыки зависит от спецификаций вашего ПК, NAS или DMS.

#### n **Кнопки управления музыкальный сервер**

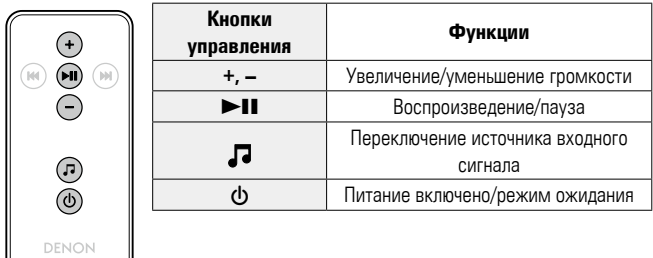

#### <span id="page-21-0"></span>**Важная информация**

 $\boldsymbol{\infty}$ 

- • Устройство соединяется с сервером с помощью функции воспроизведения звука по сети, используя технологии, указанные ниже.
- • Служба общего сетевого доступа Windows Media Player Network Sharing Service
- Типы файлов, поддерживаемые устройством и их характеристики указаны ниже.

#### **[Поддерживаемые типы файлов]**

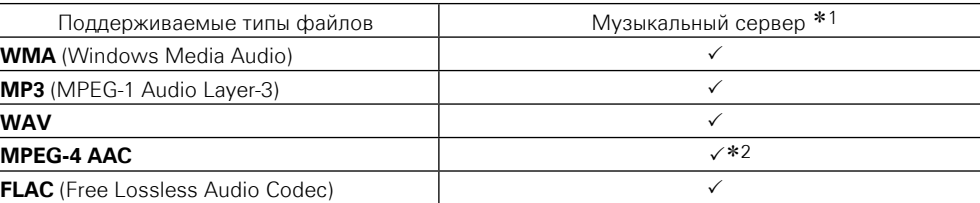

Для воспроизведения музыкальных файлов посредством сети необходим сервер или программное обеспечение сервера, совместимые с распределением данных соответствующего формата.

- \*1 Музыкальный сервер
	- Данное устройство совместимо со стандартом MP3 ID3-Tag (Ver. 2).
	- Данное устройство совместимо с тэгами WMA META.
- z2 На данном устройстве могут воспроизводиться только файлы, которые не защищены системой охраны авторских прав.

Данные, загруженные с платных сайтов в интернете, защищены системой охраны авторских прав. Кроме того, закодированные в формате WMA при извлечении с CD и т. п. файлы на компьютере могут оказаться защищены системой охраны авторских прав — в зависимости от настроек компьютера.

#### **ПРИМЕЧАНИЕ**

На экране не отображаются типы файлов, которые не поддерживаются устройством.

#### G**Характеристики поддерживаемых файлов**H

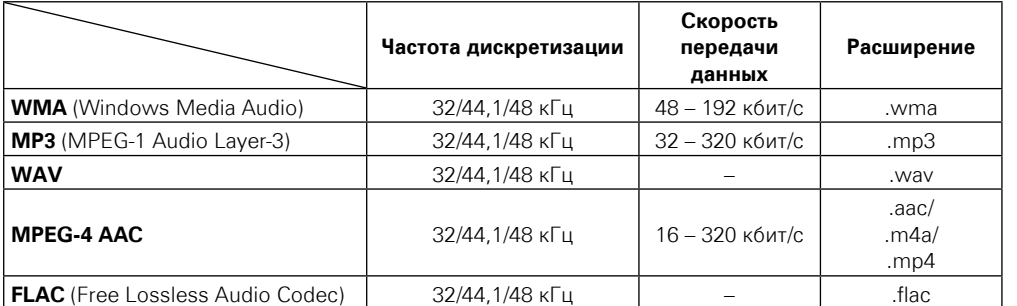

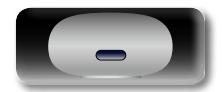

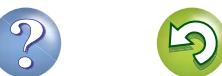

<span id="page-21-1"></span>QL

GUI

## <span id="page-22-2"></span><span id="page-22-1"></span>**Карта меню**

<span id="page-22-0"></span> $\overbrace{ }^{\mathbf{A}\mathbf{a}}$ 

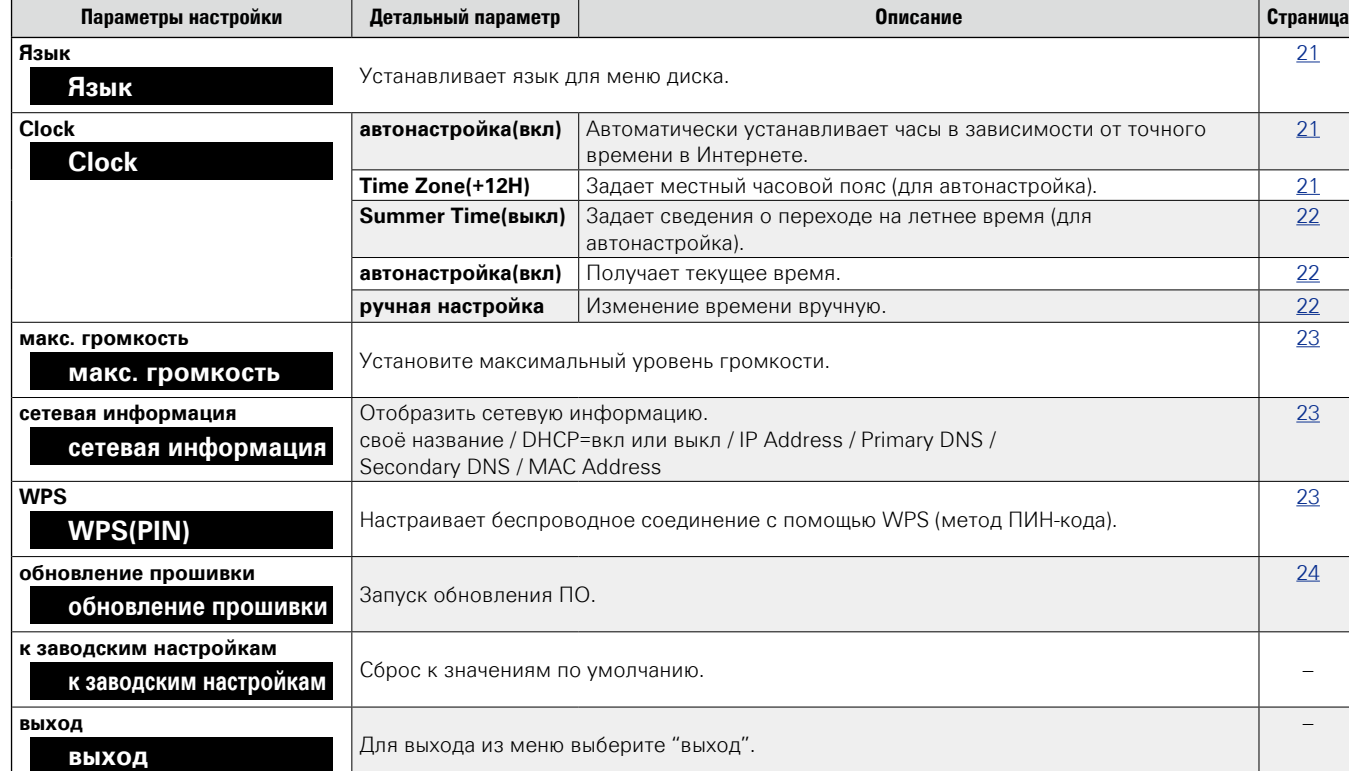

## <span id="page-22-3"></span>**Управление меню**

#### **ПРИМЕЧАНИЕ**

Для управления меню используйте кнопки на этом устройстве. Кнопки на пульте ДУ работать не будут.

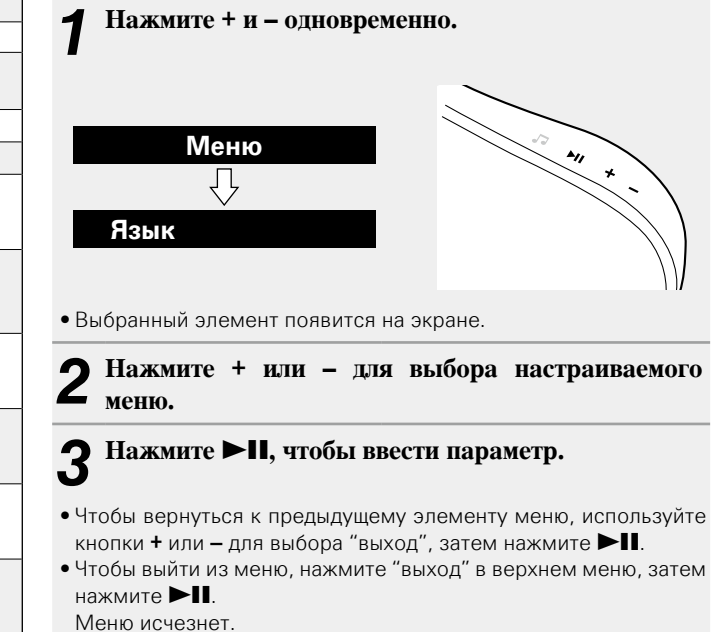

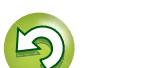

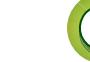

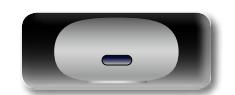

## <span id="page-23-2"></span>**Настройка языка (язык)**

Устанавливает язык для меню диска.

<span id="page-23-0"></span> $\mathbb{D}$ 

Aa  $\widetilde{\circ}$ 

GU

• Исходное значение языка, установленное на предприятииизготовителе — "английский".

#### *1* **Нажмите + и – одновременно.**

Включите режим параметров меню, и на экране будет отображено меню ( $\sqrt{\mathcal{P}}$ стр. 20 ["Карта меню"](#page-22-2)).

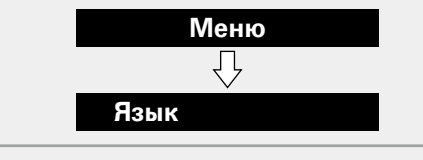

#### *2* **Нажмите** 13**, затем нажмите + или – для выбора нужного языка.**

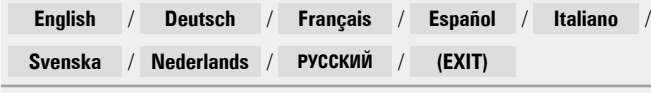

## **3** Нажмите >II, чтобы ввести параметр.<br>Снова откроется верхнее меню

Снова откроется верхнее меню.

## **Настройка часов (Clock)**

Можно автоматически подстраивать время на этом устройстве с помощью Интернета.

 $\rightarrow$ 

Чтобы воспользоваться этой функцией, необходимо подключить устройство к Интернету.

## <span id="page-23-1"></span>**Автоматическое изменение времени (автонастройка)**

Воспользуйтесь следующей процедурой для автоматической подстройки часов.

#### *1* **Нажмите + и – одновременно.**

Включите режим параметров меню, и на экране будет отображено меню (vстр. 20 ["Карта меню"](#page-22-2)).

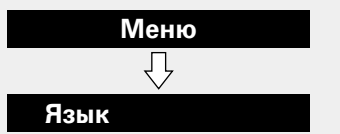

*2* **Нажмите + или – для выбора "Clock", затем**  нажмите **>II**.

*3* **Нажмите + или – для выбора "автонастройка(вкл)",**  затем нажмите **>II**.

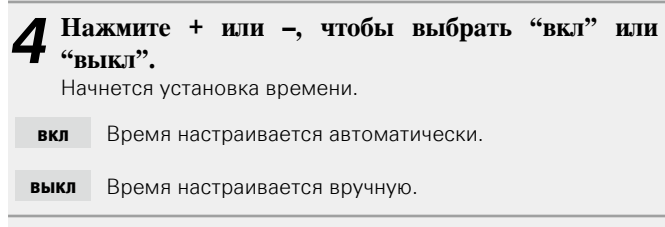

#### **5** Нажмите **>II**, чтобы ввести параметр. Снова откроется меню "Clock".

## <span id="page-23-3"></span>**Настройка часового пояса (Time Zone)**

Придерживайтесь следующей процедуры для выбора местного стандартного времени (часовой пояс)

#### *1* **Нажмите + и – одновременно.**

Включите режим параметров меню, и на экране будет отображено меню (стр. 20 ["Карта меню"](#page-22-2)).

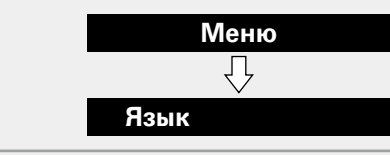

- *2* **Нажмите + или – для выбора "Clock", затем**  нажмите **>II**. Отображается "автонастройка(вкл)".
	- *3* **Нажмите + или – для выбора "Time Zone(+1H)",**  затем нажмите **>II**. Отображается "+1H(Central European Time)".
- **4** Нажмите + или для выбора местного стандартного времени (часовой пояс), затем нажмите >II. Снова откроется меню "Clock".

**Действия**

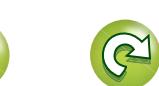

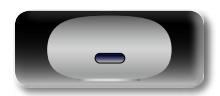

#### **Настройка часов (Clock)**

# Действия **Действия**

## <span id="page-24-1"></span>**Настройка летнего времени (Summer Time)**

<span id="page-24-3"></span> $\mathbb{Z}$ 

 $\mathop{\mathrm{Aa}}\limits_{\widehat{\mathbb{Q}}\widehat{\mathbb{Q}}}$ 

**GUI** 

#### Воспользуйтесь следующей процедурой для установки летнего времени, если в стране используется переход на летнее время. *1* **Нажмите + и – одновременно.**

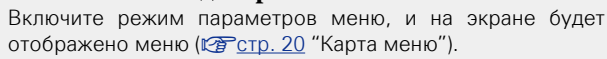

**Меню**

⇩

#### **Язык** *2* **Нажмите + или – для выбора "Clock", затем**  нажмите **>II**. Отображается "автонастройка(вкл)".

*3* **Нажмите + или – для выбора "Summer Time(выкл)", затем нажмите ▶11.** 

*4* **Нажмите + или – для выбора "выкл(0H)", затем нажмите** ► Снова откроется меню "Clock".

<span id="page-24-2"></span>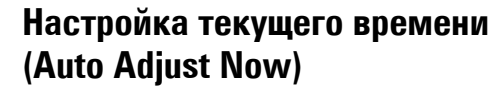

Если устройство подключено к Интернету, текущее время устанавливается автоматически.

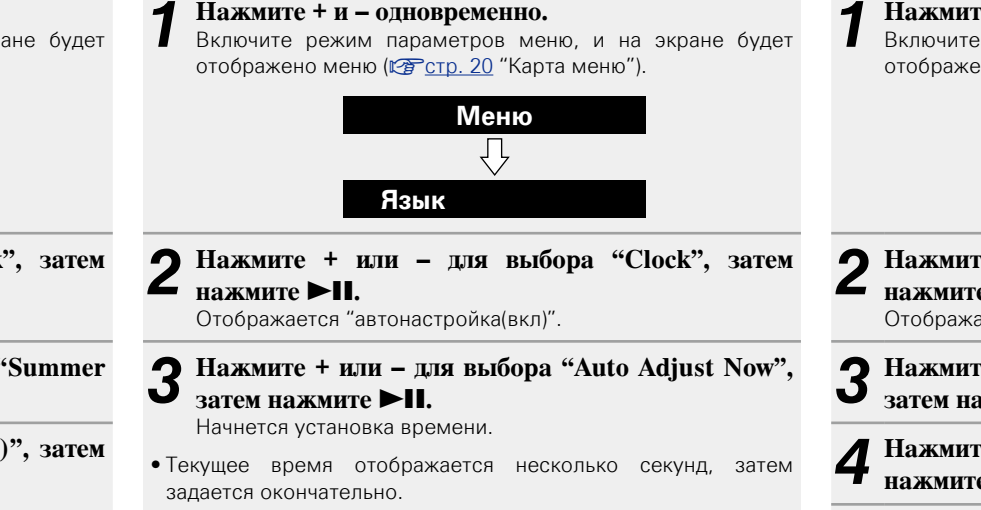

• Если невозможно получить текущее время, отображается надпись "Connection Failed".

## <span id="page-24-0"></span>**Установка текущего времени (ручная настройка) (24-часовой формат)**

Если это устройство не подключено к Интернету, время следует задавать вручную.

#### *1* **Нажмите + и – одновременно.**

Включите режим параметров меню, и на экране будет отображено меню (С стр. 20 ["Карта меню"](#page-22-2)).

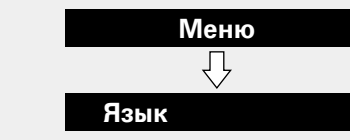

*2* **Нажмите + или – для выбора "Clock", затем нажмите** ► Отображается "автонастройка(вкл)".

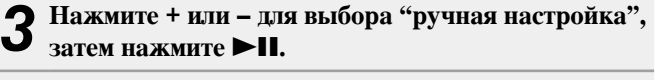

- *4* **Нажмите + или – для выбора "часы", затем**  нажмите **>II**.
- *5* **Нажмите + или – для выбора "минуты", затем**  нажмите **>II**. Время установлено.

При использовании параметра "ручная настройка" для параметра "автонастройка" задается значение "выкл".

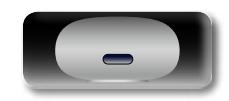

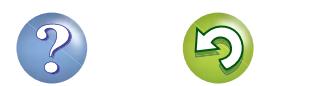

## <span id="page-25-3"></span>**Определение ограничения громкости (макс. громкость)**

Установите максимальный уровень громкости.

• Исходное значение, установленное на предприятииизготовителе — "50".

#### *1* **Нажмите + и – одновременно.**

<span id="page-25-0"></span><u>N)</u>

Aa<br>66

GUI

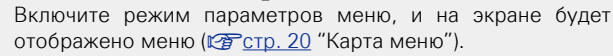

#### **Меню** ⇩ **Язык**

*2* **Нажмите + или – для выбора "макс. громкость",**  затем нажмите **>II**.

Отображается меню "Max Volume".

## *3* **Нажмите + или – для выбора громкости "0 – 50",**

#### затем нажмите **>II**.

Снова откроется верхнее меню.

## <span id="page-25-4"></span>**Настройка сети (сетевая информация)**

#### <span id="page-25-2"></span>**Проверка сетевых настроек**

#### *1* **Нажмите + и – одновременно.**

Включите режим параметров меню, и на экране будет отображено меню (СТ стр. 20 ["Карта меню"](#page-22-2)).

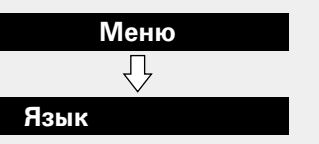

#### *2* **Нажмите + или – для выбора "сетевая**  информация", затем нажмите **>II**.

- *3* **Нажмите + или –, чтобы выбрать элемент, который следует выделить.**
- Выберите "выход", затем нажмите  $\blacktriangleright$  II, чтобы вернуться в верхнее меню.

## <span id="page-25-1"></span>**Настройки WPS (ПИН-код)**

Используйте эту процедуру для конфигурации настроек беспроводного соединения.

#### $\bullet$

Перед включением устройства убедитесь, что Ethernet-кабель не подсоединен к устройству. Если кабель подсоединен, переведите устройство в режим ожидания и отсоедините кабель.

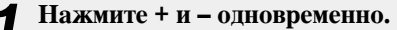

- Включите режим параметров меню, и на экране будет отображено меню ( $\sqrt{P}$ стр. 20 ["Карта меню"](#page-22-2)).
- *2* **Нажмите + или – для выбора "WPS(PIN)", затем**

#### нажмите **>II**.

На экране отобразится "поиск", затем появится выбранная точка доступа.

- *3* **С помощью кнопок + или – выберите точку** 
	- **доступа, ПИН-код которой вы хотите отобразить**

на экране, затем нажмите кнопку **>II**. На экране будет отображен номер PIN-кода.

- **4 Введите этот PIN-код для регистрации.**<br>При выполнении соединения с точкой доступа на экране
- 
- будет отображено "Succeeded". • Инструкции по регистрации ПИН-кода см. в руководстве
- пользователя маршрутизатора с точкой доступа.

**Действия**

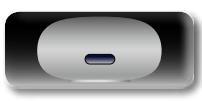

Aa

66

GUI

#### <span id="page-26-1"></span><span id="page-26-0"></span>обновление прошивки

- Лля обновления программного обеспечения необходимо выполнить настройки окружения для подключения к широкополосной сети (СТ стр. 8)
- Выполните операцию по обновлению ПО не ранее чем через 2 минуты после включения питания.

#### Нажмите + и - одновременно.

Включите режим параметров меню, и на экране будет отображено меню (СФ стр. 20 "Карта меню").

#### • Нажмите + или - для выбора "обновление прошивки", затем нажмите ►II.

#### Нажмите + или - для выбора "проверка обновлений" или "старт", затем нажмите ►II.

проверка обновлений Проверьте обновление программного обеспечения.

Нажмите + или – лля выбора элемента, затем нажмите >II.

- В курсе новых: используется последняя версия ПО.
- $\bullet$  Available ла: лоступна новая версия ПО.
- Available нет: отсутствует новая версия ПО.

Служит для определения необходимости старт обновления

Нажмите + или - для выбора элемента, затем нажмите >II.

- да: Следует выполнить обновление.
- нет: Не следует выполнять обновление.

• Если процесс обновления был завершен неудачей, на экране будут отображены следующие сообщения. При появлении следующих сообщений проверьте настройки и сетевое окружение, затем повторите выполнение процедуры.

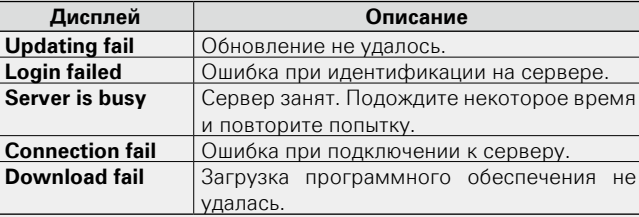

#### □Заметки об обновлении ПО "обновление

#### прошивки"

- Не выключать питание до завершения обновления.
- Лаже при наличии подключения к сети Интернет потребуется около 20 минут для завершения процедуры обновления.
- После запуска обновления нормальная работа этого устройства невозможна до окончания процесса обновления. Более того, процедура обновления может сбросить все выполненные вами настройки.
- В случае неудачного завершения процедуры обновления. отсоедините и повторно подключите кабель питания. На экране булет отображено сообщение "Update Retry" и процедура обновления будет запущена с точки остановки. Если ошибка не устранена, проверьте сетевое окружение.

Более подробную информацию об обновлениях можно найти на веб-сайте DENON

#### Автоматический переход в режим ожидания

При установке параметра Auto Standby в значение ON устройство автоматически переходит в режим ожидания через 30 минут нахождения в режиме остановки при отсутствии каких-либо лействий.

• Значение по умолчанию для режима Auto Standby - "вкл".

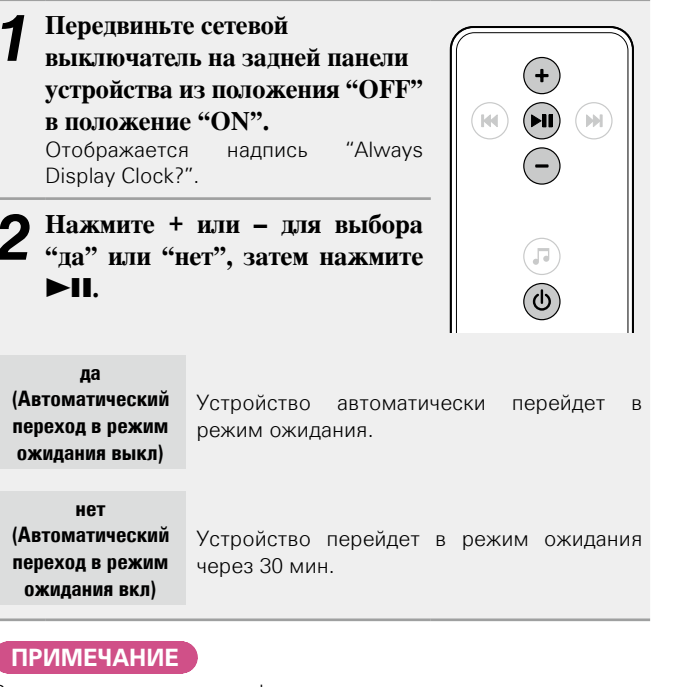

В следующих ситуациях функция автоматического перехода в режим ожидания будет неактивна.

- Если устройство iPod или iPhone подключено к разъему подставки на этом устройстве.
- Если источником входного сигнала является "AUX" и устройства подключены к разъему AUX IN.
- Если источником входного сигнала, с которого сейчас идет воспроизведение, является "интернет радио" или "музыкальный сервер".

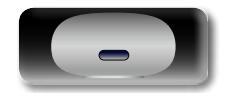

Подготовка

Действия

Информация

# <span id="page-27-0"></span>**Информация**

**Здесь приведены различные сведения относительно данного устройства. Пожалуйста, обращайтесь к этим сведениям по мере необходимости.**

- **Наименования и назначение составных частей**  $\sqrt{\epsilon}$  CTD. 26
- **Другие сведения <u>***P* [стр.](#page-30-1) 28</u>
- **Устранение неполадок** *C***<sub>2</sub> CTD. 31**
- **Технические характеристики** *v* **C<sub>CTD</sub>. 33**
- **Предметный указатель** *v*<sub>ctp.34</sub>

**Подготовка**

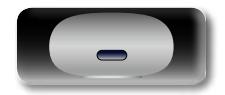

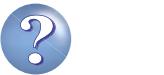

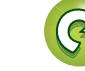

 $\overbrace{ }^{\mathbf{A}\mathbf{a}}$ 

**GUI** 

## <span id="page-28-1"></span><span id="page-28-0"></span>**Наименования и назначение составных частей**

#### **Передняя панель**

Сведения о кнопках, которые не описаны здесь, см. на страницах, указанных в скобках ( ).

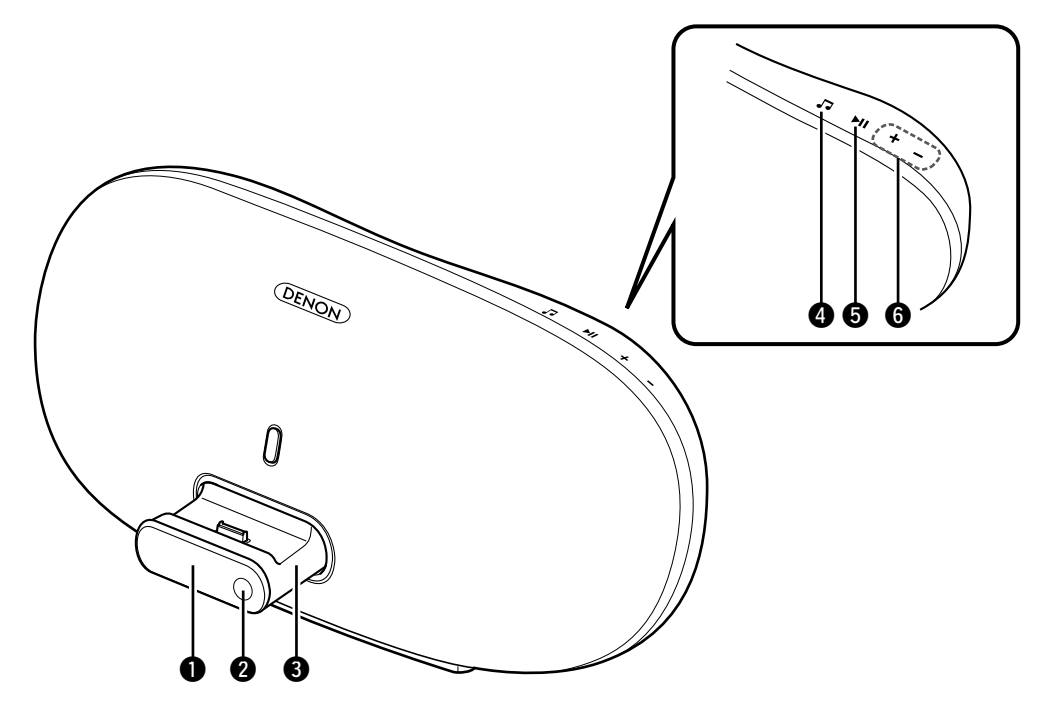

#### q**Экран**

[Уровень сигнала беспроводной сети]

- : Сильный
- : Средний
- : Слабый  $\mathbf{H}$
- $\mathcal{M}$ : Не подключено

GИндикатор оставшегося заряда батареи (при работе от батареи)

**ПІПІ:** : 75 % или более

 $\overline{111}$ : 50 – 75%

- $\boxed{1}$ : 25 50%
- $\begin{bmatrix} \cdots & \cdots & \cdots \\ \cdots & \cdots & \cdots \end{bmatrix}$  : 25 % или менее (Отобразится надпись "батарея разряжена".)

• Индикатор заряда батареи во время процесса зарядки (при работе от сети)

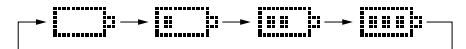

Индикатор погаснет, когда батарея полностью зарядится (при работе от сети).

#### **ПРИМЕЧАНИЕ**

- В случае полной разрядки батареи в процессе использования устройство выключится.
- • Срок службы батареи зависит от условий использования, способов применения и т. п.
- Если время использования батареи очень мало даже при полном заряде, возможно, у батареи заканчивается срок службы. В этом случае обратитесь в центр технического обслуживания DENON.
- Замена батареи производится только сотрудником центра технического обслуживания.

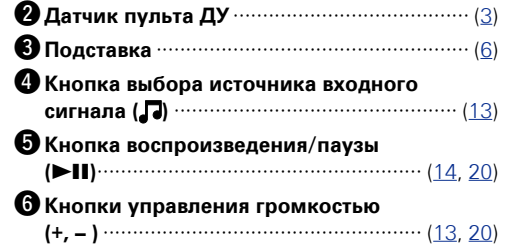

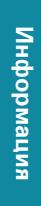

**Действия**

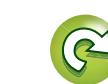

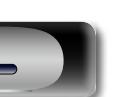

## **Задняя панель**

<span id="page-29-0"></span> $\mathbb{Z}^n$ 

См. страницы, указанные в скобках ( ).

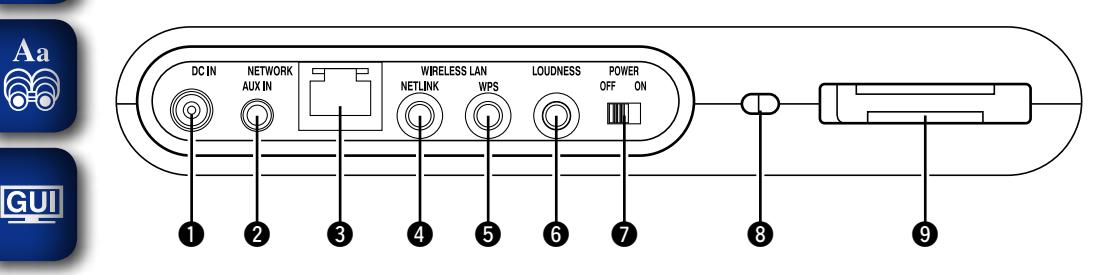

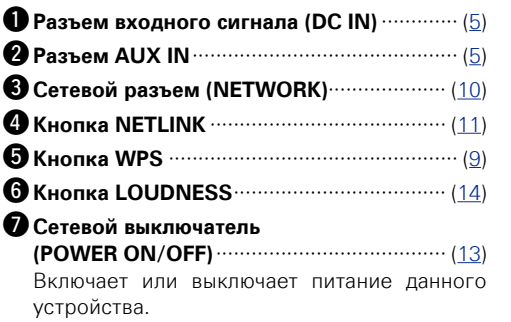

- $\odot$  **Гнездо безопасности**
- Можно прикрепить кабель безопасности для предотвращения кражи. Используйте кабель безопасности, совместимый с устройством. Сведения
- можно получить у дилера.

#### **ПРИМЕЧАНИЕ**

Кабели безопасности способны препятствовать краже устройства, но не предотвращают кражу или неправомерное использование полностью.

o**Отсек для пульта дистанционного управления**

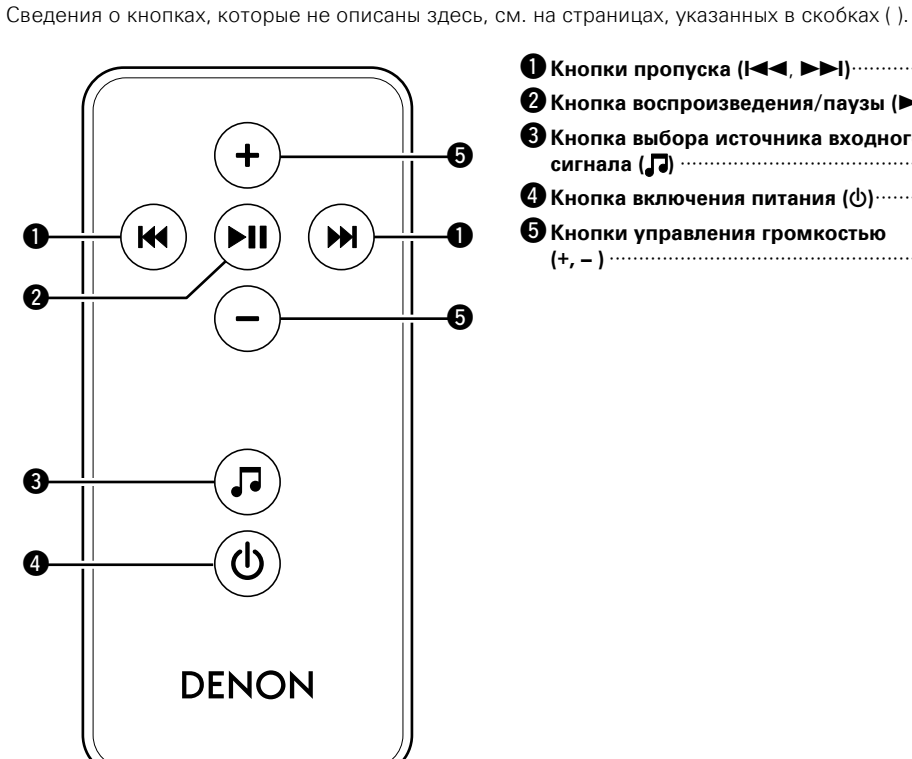

**Пульт дистанционного управления**

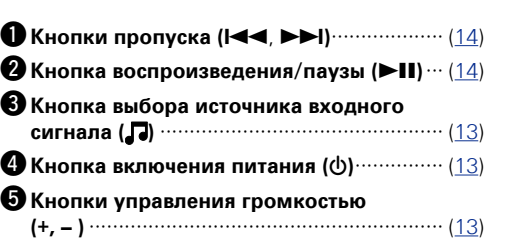

**Подготовка**

Подготовка

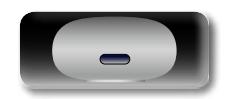

27

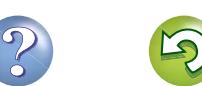

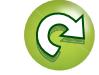

<span id="page-30-1"></span><span id="page-30-0"></span>ДA

 $\overline{\overset{\mathbf{Aa}}{\circledast}}$ 

GUI

**• Сведения о торговых марках** ( $\mathbb{Z}$  CTD. 28)

**• Словарь терминов** (CF CTD. 29)

## <span id="page-30-2"></span>**Сведения о торговых марках**

В данном устройстве использованы следующие технологии (Random order):

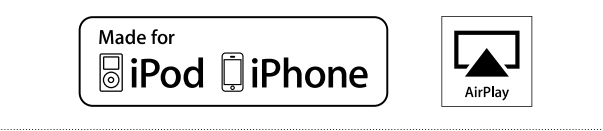

"Made for iPod" and "Made for iPhone" mean that an electronic accessory has been designed to connect specifically to iPod or iPhone, respectively, and has been certified by the developer to meet Apple performance standards.

Apple is not responsible for the operation of this device or its compliance with safety and regulatory standards. Please note that the use of this accessory with iPod or iPhone, may affect wireless performance.

AirPlay, the AirPlay logo, iPad, iPhone, iPod, iPod classic, iPod nano, iPod shuffle and iPod touch are trademarks of Apple Inc., registered in the U.S. and other countries.

• Индивидуальным пользователям разрешается пользоваться iPhone, iPod, iPod classic, iPod nano, iPod shuffle и iPod touch для копирования в частных целях и воспроизведения не защищенных законодательством об авторских правах данных и данных, копирование и воспроизведение которых разрешено законом. Нарушение авторских прав запрещено законом.

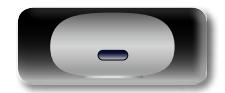

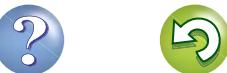

#### <span id="page-31-1"></span>**Словарь терминов**

**A**

<span id="page-31-0"></span>凶

 $\overbrace{ }^{\mathbf{A}\mathbf{a}}$ 

**GUI** 

#### **AES (Advanced Encryption Standard расширенный стандарт шифрования)**

Представляет собой способ стандартной кодировки, заменяющий используемые в данный момент DES и 3DES, а благодаря своей высокой надежности этот способ будет широко применяться в создании беспроводных ЛВС-соединений. Эта кодировка использует алгоритм "Rijndael", разработанный двумя бельгийскими криптографами, для разделения данных на блоки фиксированной длины и шифрования каждого блока по отдельности. Эта кодировка поддерживает данные длиной 128, 192 и 256 битов, и ключ длинной 128, 192 и 256 битов, обеспечивая высокую надежность кодировки данных.

#### **AirPlay**

AirPlay позволяет передать (воспроизвести) контент, записанный на iTunes или на iPhone/ iPod touch/iPad, по сети на совместимое устройство.

#### **App Store**

App Store представляет собой магазин, в котором можно приобрести программное обеспечение для таких устройств, как iPhone или iPod touch, и который управляется Apple Inc.

**D**

#### **DLNA**

DLNA и DLNA CERTIFIED представляют собой торговые марки и/или знаки обслуживания Digital Living Network Alliance.

Некоторый контент может быть несовместим с другими продуктами DLNA Certified®.

#### **FLAC**

**F**

FLAC (сокращение от Свободный аудио кодек без потерь) является кодеком для сжатия аудио данных. "Без потерь" означает, что аудиоматериал сжимается без каких-либо потерь в качестве.

Далее представлена лицензия FLAC.

#### Copyright (C) 2000,2001,2002,2003,2004,2005,200 6,2007,2008,2009 Josh Coalson

Redistribution and use in source and binary forms, with or without modification, are permitted provided that the following conditions are met:

- • Redistributions of source code must retain the above copyright notice, this list of conditions and the following disclaimer.
- Redistributions in binary form must reproduce the above copyright notice, this list of conditions and the following disclaimer in the documentation and/or other materials provided with the distribution.
- Neither the name of the Xiph.org Foundation nor the names of its contributors may be used to endorse or promote products derived from this software without specific prior written permission.

THIS SOFTWARE IS PROVIDED BY THE COPYRIGHT HOLDERS AND CONTRIBUTORS "AS IS" AND ANY EXPRESS OR IMPLIED WARRANTIES, INCLUDING, BUT NOT LIMITED TO, THE IMPLIED WARRANTIES OF MERCHANTABILITY AND FITNESS FOR A PARTICULAR PURPOSE ARE DISCLAIMED. IN NO EVENT SHALL THE FOUNDATION OR CONTRIBUTORS BE LIABLE FOR ANY DIRECT, INDIRECT, INCIDENTAL, SPECIAL, EXEMPLARY, OR CONSEQUENTIAL DAMAGES (INCLUDING, BUT NOT LIMITED TO, PROCUREMENT OF SUBSTITUTE GOODS OR SERVICES: LOSS OF USE, DATA, OR PROFITS; OR BUSINESS INTERRUPTION) HOWEVER CAUSED AND ON ANY THEORY OF LIABILITY, WHETHER IN CONTRACT, STRICT LIABILITY, OR TORT (INCLUDING NEGLIGENCE OR OTHERWISE) ARISING IN ANY WAY OUT OF THE USE OF THIS SOFTWARE, EVEN IF ADVISED OF THE POSSIBILITY OF SUCH DAMAGE.

#### **IEEE 802.11b**

**I**

Один из стандартов беспроводного ЛВСсоединения, созданного из 802 рабочих групп, определяющих стандарты технологии ЛВС в IEEE (Институт инженеров электротехники и электроники) США. Стандарт предусматривает использование нелицензируемого диапазона частот 2,4 ГГц (полоса ISM), осуществляя соединение на максимальной скорости в 11 Мбит/с.

• Указанное ранее значение является максимальным теоретическим значением для беспроводного ЛВС-стандарта и не указывает на реальный коэффициент передачи данных.

#### **IEEE 802.11g**

Представляет другой стандарт беспроводного ЛВС-соединения, созданного из 802 рабочих групп, определяющих стандарты технологии ЛВС в IEEE (Институт инженеров электротехники и электроники) США, и совместимым со стандартом IEEE 802.11b. Также использует полосу 2,4 ГГц, но передает данные в соединении со скоростью, не превышающей 54 Мбит/с.

• Указанное ранее значение является максимальным теоретическим значением для беспроводного ЛВС-стандарта и не указывает на реальный коэффициент передачи данных.

#### **iTunes**

iTunes является названием мультимедийного проигрывателя, представленного Apple Inc. Позволяет управлять и воспроизводить мультимедийный контент, включая музыку и фильмы. iTunes поддерживает воспроизведение многих основных форматов, включая AAC, WAV и MP3.

#### **MP3 (MPEG Audio Layer-3)**

**M**

Это международный стандарт алгоритма сжатия звуковых данных, используемый стандартом сжатия видеосигналов MPEG-1. Он сжимает объем данных примерно в 8 раз от их исходного объема с сохранением качества звучания, эквивалентным музыкальному CD.

#### **MPEG (Moving Picture Experts Group), MPEG-2, MPEG-4**

Это наименования стандартов цифрового сжатия, используемых для кодирования изображения и звука. Среди стандартов видео — "MPEG-1 Video", "MPEG-2 Video", "MPEG-4 Visual", "MPEG-4 AVC". Среди стандартов звука — MPEG-1 Audio, MPEG-2 Audio, MPEG-4 AAC.

#### **TKIP (Протокол целостности временного ключа)**

**T**

**V**

Представляет собой сетевой ключ, используемый для WPA. Используется алгоритм кодировки RC4, аналогичный WEP, но уровень его защиты значительно выше, так как основывается на изменении сетевого ключа, используемого для кодировки каждого из пакетов.

#### **vTuner**

Является бесплатным сетевым сервером для интернет-радио. Имейте в виду, что оплата за использование включена в стоимость версий обновления.

Более подробную информацию об этой службе вы можете найти на следующем веб-сайте vTuner.

Веб-сайт vTuner: http://www.radiodenon.com

Этот продукт защищен правами интеллектуальной собственности Nothing Else Matters Software и BridgeCo. Использование или распространение подобной технологии вне этого продукта запрещено без лицензии от Nothing Else Matters Software и BridgeCo или уполномоченной дочерней компании.

**Подготовка**

Подготовка

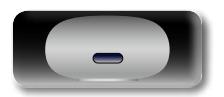

66

#### <span id="page-32-1"></span>**WEP Кеу (Ключ WEP) (сетевой ключ)**

W

Содержит основную информацию ДЛЯ шифрования данных во время их управляемой перелачи. На ланном устройстве лля шифрования и расшифровки используется олин и тот же ключ WFP, поэтому лля установки связи необходимо использовать одинаковый ключ WEP на обоих устройствах.  $Wi$ -Fi $^{\circledR}$ 

Сертификат Wi-Fi гарантирует, что совместная работа была протестирована и определена соответствующей прелставителями Wi-Fi Alliance, группы, сертифицирующей совместную работу беспроводных ЛВС-устройств.

#### **Windows Media DRM**

Является технологией зашиты авторских прав. разработанной корпорацией Microsoft.

Владельны контентов используют Windows media digital rights management technology (WMDRM) для защиты своей интеллектуальной собственности, включая авторское право, Данное устройство использует программное обеспечение WM-DRM для воспроизведения Secure Content (WM-DRM Software). Если программному обеспечению WMDRM не удается защитить контент, владельцы контента могут обратиться в Microsoft лля аннулирования способности программного обеспечения в использовании WMDRM для проигрывания и копирования защищенного контента. Аннулирование не повлияет на способность программного обеспечения **WM-DRM** воспроизволить незащищенный контент. Список аннулированного программного обеспечения WM-DRM будет передан при загрузке лицензии на защищенный контент из Интернета или с компьютера. В соответствии с лицензией Microsoft может также загрузить список аннулирований в ваше устройство от имени владельцев контента.

#### Windows Media Plaver 11 или более поздней версии

собой Прелставляет мультимелийный проигрыватель Microsoft Corporation.

Способен воспроизволить созланные в 11 или более поздней версии списки воспроизведения Windows Media Player, а также файлы WMA, DRM WMA, WAV и др.

#### **WMA (Windows Media Audio)**

WMA - это технология сжатия звуковых ланных, разработанная корпорацией Microsoft. Данные WMA могут быть распознаны с помощью Windows Media<sup>®</sup> Player (версии 7 или 7.1). Windows Media<sup>®</sup> Player лля Windows<sup>®</sup> XP и Windows Media<sup>®</sup> Player 9.

Для прочтения файлов WMA используйте только рекомендуемые корпорацией Microsoft приложения. В противном случае использование нерекомендуемых приложений может привести к сбою в работе.

#### **WPA (Wi-Fi Protected Access)**

Представляет собой стандарт безопасности. Wi-Fi Alliance. Помимо основанный SSID использования **VCROBHOLO** ключа (сетевое имя) и ключа WEP (сетевой ключ), он также использует функцию илентификации пользователя и протокол колировки лля большей безопасности соединения.

#### **WPA2 (Wi-Fi Protected Access 2)**

Представляет собой новую версию WPA, созданную Wi-Fi Alliance, и совместимую с более безопасной колировкой AFS.

#### WPA-PSK/WPA2-PSK (Pre-shared Key)

Представляет собой систему простой аутентификации для осуществления взаимной аутентификации в случае соответствия заданных символов в точке доступа беспроводной ЛВС и клиента.

#### **WPS (Wi-Fi Protected Setup)**

Представляет собой стандарт, созданный Wi-Fi Alliance. предназначенный лля полуавтоматического создания беспроводного ЛВС соединения и обеспечения безопасности конфигурации.

Доступны два способа: использование кнопки или ПИН-кода.

#### Битрейт

Обозначает количество видео-/аудиоданных, записанных на диск за 1 секунду. Большее значение означает более высокое качество звучания, но и больший размер файла.

#### Сетевые имена (SSID: Security Set Identifier)

 $\mathbf{C}$ 

 $\overline{b}$ 

При формировании беспроводных ЛВС-сетей необходимо создать группы для сокрашения возникающих помех, утери данных и т. д. Такая группировка выполняется с помощью "SSID" или "Security Set Identifiers". Для большей безопасности необходимо установить ключ WEP, который не допустит передачу данных до абсолютного соответствия ключей SSID и WFP.

#### <span id="page-32-0"></span>Схема зашиты

Это система предотвращения выхода из строя компонентов блока питания при таких отклонениях, как перегрузка, бросок напряжения или перегрев.

В данном устройстве при возникновении отклонений мигает инликатор включения, и устройство перехолит в режим ожилания.

#### $\mathbf{q}$ Частота дискретизации

Дискретизация подразумевает снятие отсчетов звуковой волны (аналогового сигнала) с регулярными интервалами и представление амплитуды каждого из отсчетов в цифровом формате (формирование цифрового сигнала). Количество отсчетов, снимаемых в течение секунды, называется "частотой дискретизации". Чем выше это значение, тем ближе к исходному сигналу булет воспроизволящийся звук.

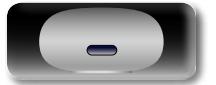

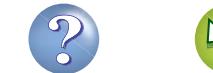

## <span id="page-33-1"></span>**Устранение неполадок**

**В случае возникновения неполадок, прежде всего, проверьте следующее:**

- **1. Правильно ли выполнены подсоединения.**
- **2. Выполняется ли управление устройством в соответствии с руководством пользователя.**

#### **3. Работает ли остальная аппаратура надлежащим образом.**

Если устройство не работает надлежащим образом, выполните проверку в соответствии с приведенной ниже таблицей. Если неполадка не устраняется, возможно, возникла неисправность. В таком случае немедленно отсоедините устройство от электросети и обратитесь в сервисный центр.

#### G**Общие**H

<span id="page-33-0"></span>**DI** 

 $\overline{\overset{\mathbf{Aa}}{\circledast}}$ 

**GUI** 

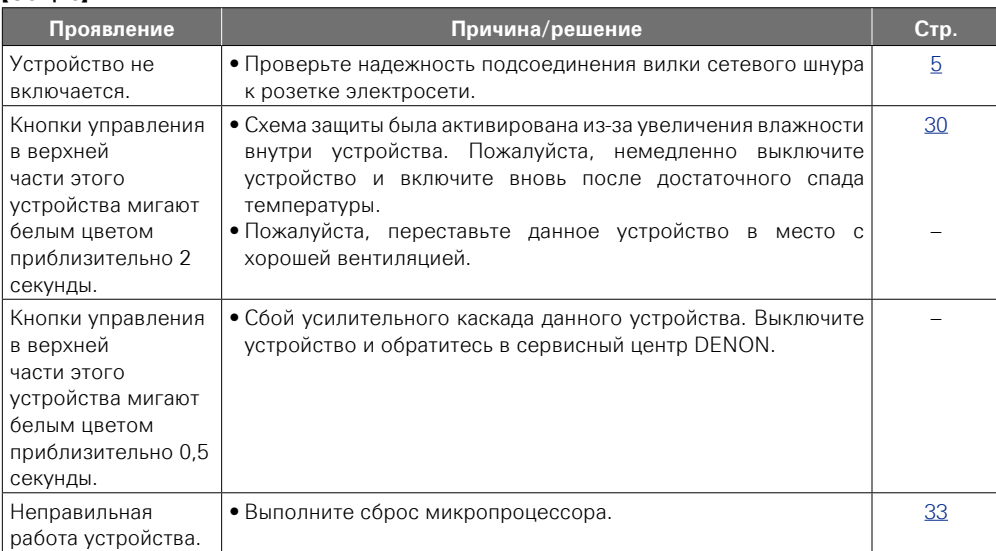

#### G**Звук**H

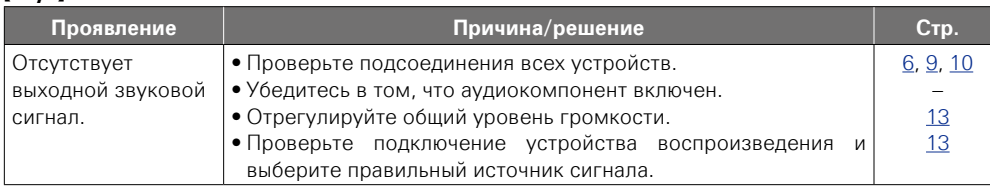

#### $[IPod /$ интернет-радио / музыкальный ] **Проявление Причина/решение Стр.** Невозможно воспроизведение устройства iOS. • Некоторые устройства iOS не поддерживают подключение напрямую к разъему подставки. Имена файлов отображаются неправильно ("...", и т. п.). • Используются символы отображение которых невозможно. Это не является неисправностью. На данном устройстве любые символы, отображение которых невозможно, заменяются знаком "." (точка). Интернет-радио не воспроизводится. • Кабель Ethernet неверно подключен или сетевой кабель отключен. Проверьте правильность подключений. • Программа вещается в неподдерживаемом формате. Данное радио в MP3 и WMA.

[6](#page-8-2)

 $\mathcal{L}_{\mathcal{A}}$ 

[9](#page-11-1), [10](#page-12-0)

Действия **Действия**

> импеморфни **Информация**

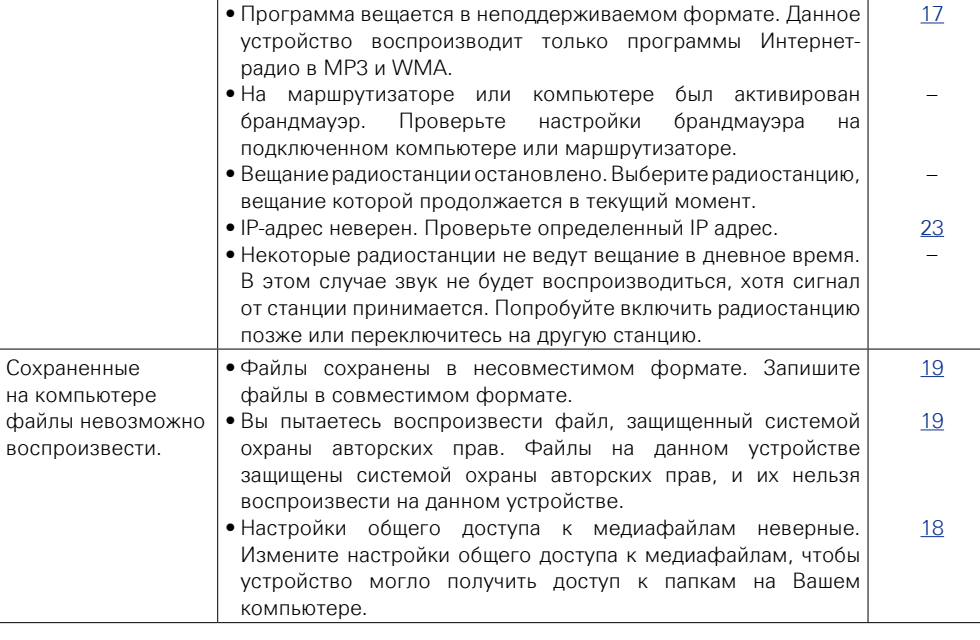

v **См. на обороте**

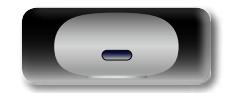

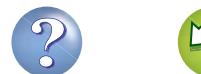

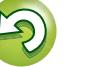

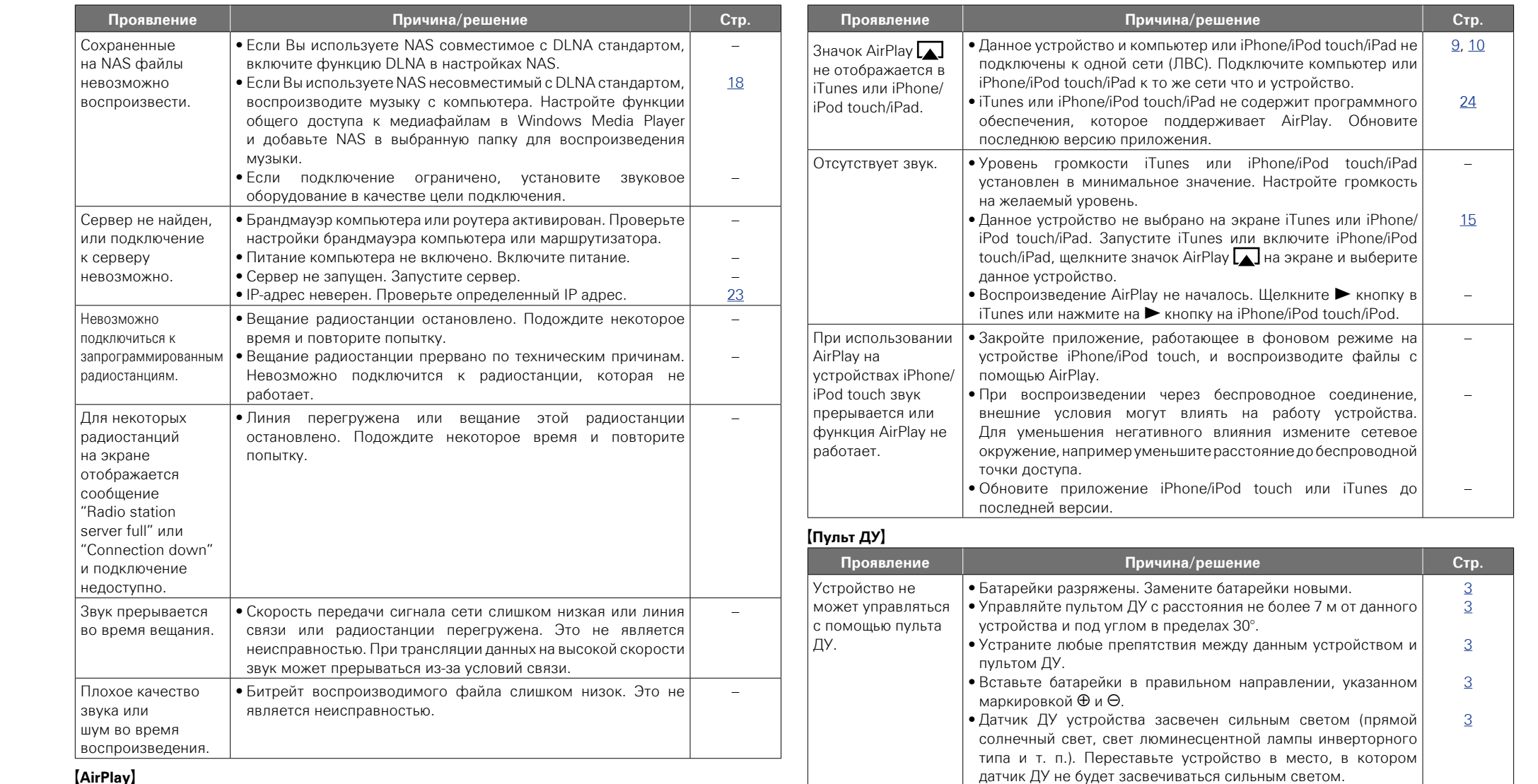

32

G**AirPlay**H

 $\mathbb{R}^n$ 

-

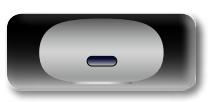

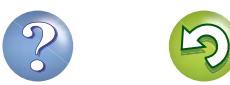

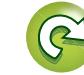

**Подготовка**

Подготовка

**Действия**

Действия

**Информация**

информация

## <span id="page-35-2"></span>**Сброс значений микропроцессора**

При сбросе значений микропроцессора все настройки будут сброшены к установленным по умолчанию значениям.

Aa<br>66

**GUI** 

<span id="page-35-0"></span>必

#### *1* **Нажмите + и – одновременно.**

Включите режим параметров меню, и на экране будет отображено меню (С стр. 20 ["Карта меню"](#page-22-2)).

**2 Нажмите + или − для выбора "к заводским** настройкам", затем нажмите ► 11.

## *3* **Нажмите + или –, чтобы выбрать "сброс? да", затем**  нажмите **>II**.

На экране отображается "запуск", и восстанавливаются параметры по умолчанию.

#### $\overline{\bullet}$

В противном случае "запуск" процедуры с действия 1.

## <span id="page-35-1"></span>**Технические характеристики**

## **1 Звуковая секция**<br>• Усилители

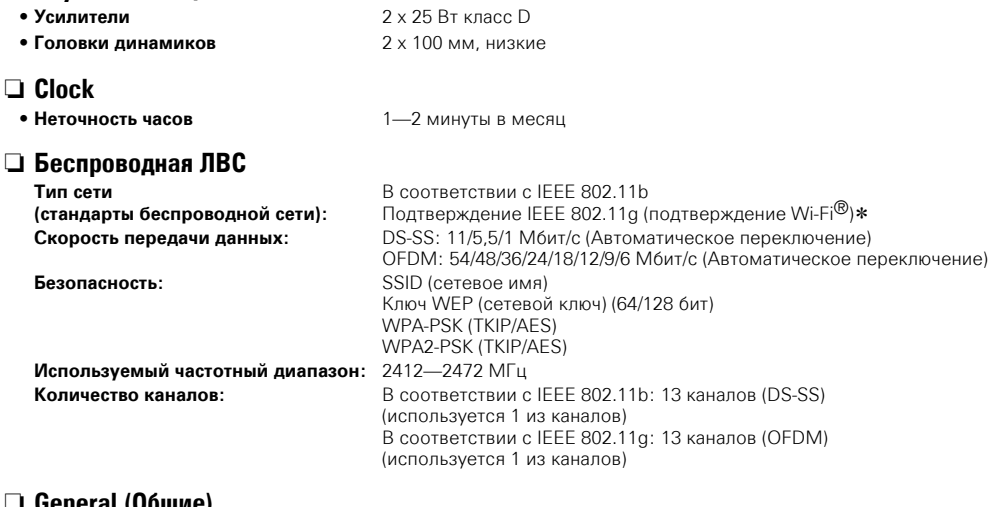

### n **General (Общие)**

**Сетевой адаптер:** Вход: 100 – 240 В 50/60 Гц Выход: DC 20 В, 2,5 A

 $*$  Соответствие Wi-Fi® означает, что совместная работа была протестирована и определена соответствующей представителями Wi-Fi Alliance, группы, сертифицирующей совместную работу беспроводных ЛВС-устройств.

В целях усовершенствования технические характеристики и конструкция могут изменяться без уведомления.

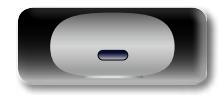

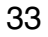

# 凶

 $\overbrace{ }^{\text{Aa}}$ 

**GUI** 

## <span id="page-36-0"></span>Предметный указатель

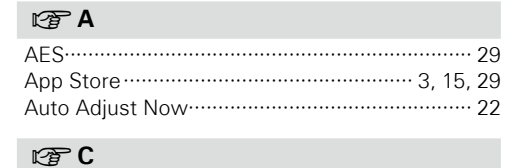

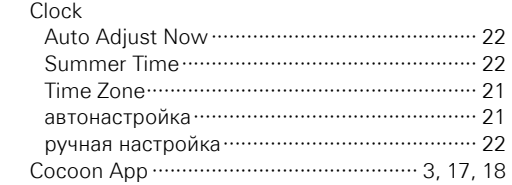

#### $CPD$

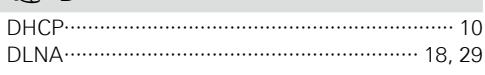

## $CP F$

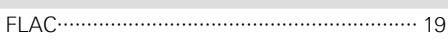

#### $\sqrt{2}$

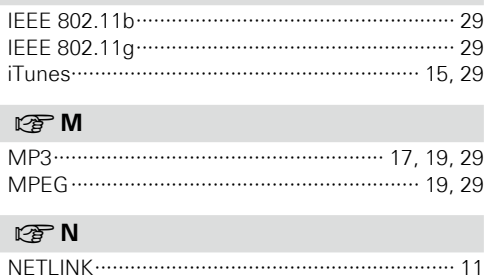

#### $CPS$

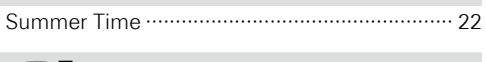

#### $CPT$

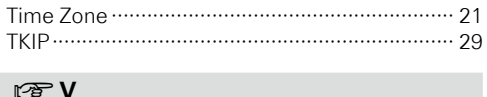

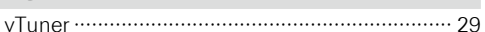

#### $\mathbb{F}$  W

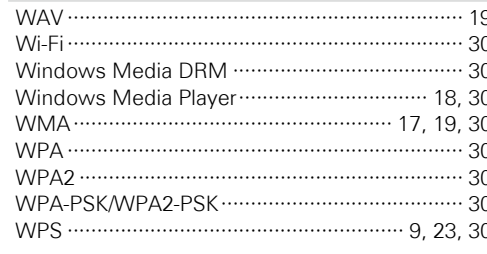

#### $\mathbb{C}^n$  A

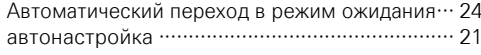

#### $CP$   $5$

29

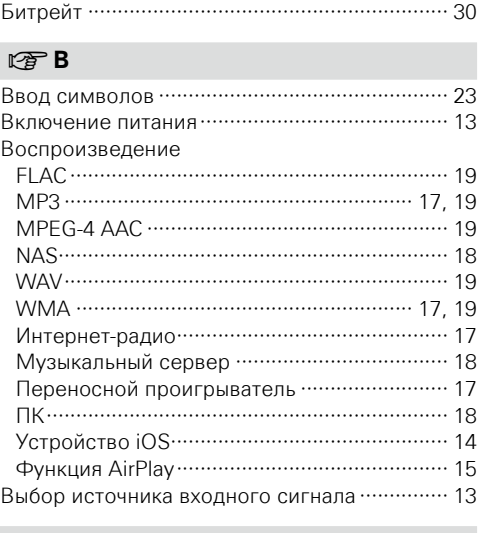

#### $CP<sub>1</sub>$

#### $CP3$

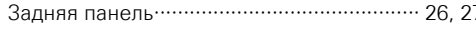

#### $\mathbb{C} \mathbb{P}$   $\mathsf{M}$

Извлечение и возвращение на место подставки ……………………………………………………… 6

#### $\mathbb{C}\overline{\mathbb{F}}$  K

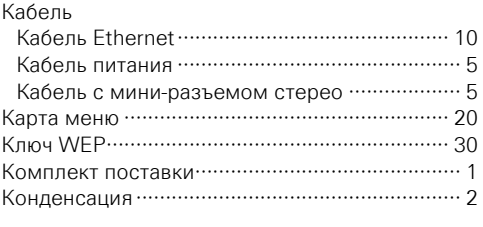

## $\mathbb{F}$  M

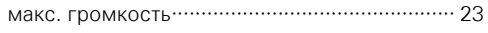

#### **OF H**

```
Настройка текущего времени …………………… 13
```
#### $CP$ 0

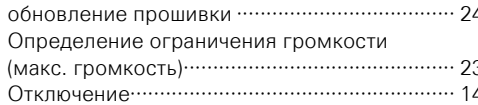

#### $\circledcirc$  n

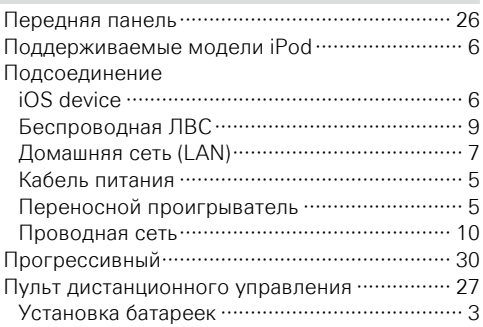

#### $CP$

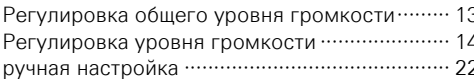

#### $C \in \mathbb{C}$

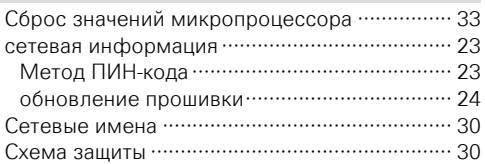

#### rg T

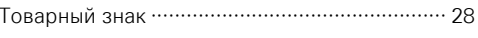

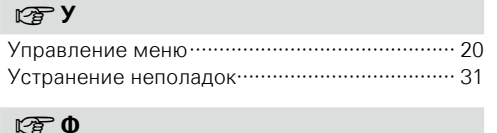

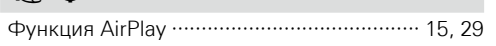

## $274$

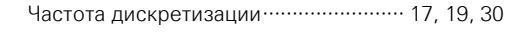

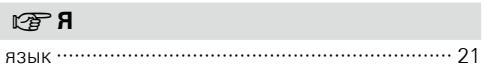

Подготовка

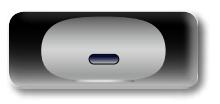

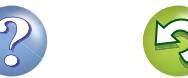

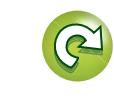

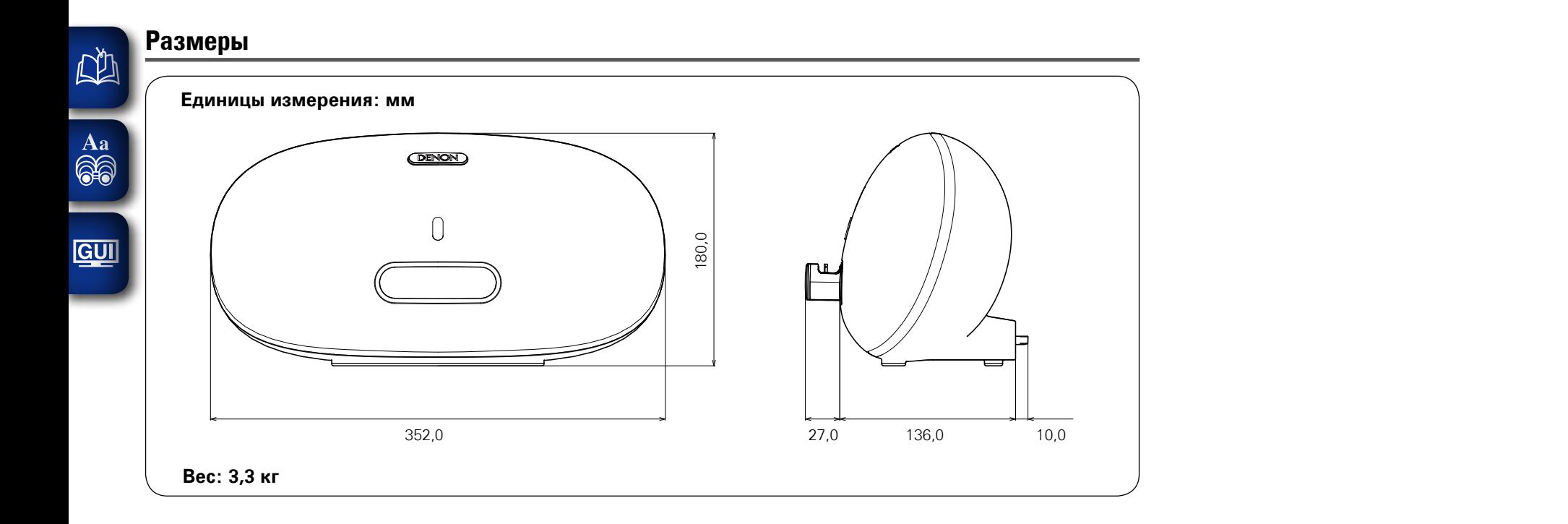

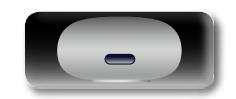

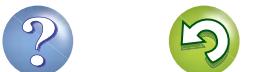

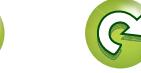

**Подготовка**

Подготовка

**Действия**

Действия

**Информация**

информация

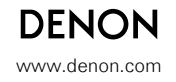

D &M Holdings Inc. 3520 10122 00AD V00